# **Department of Computer Science Engineering**

# 2017 Regulation

# *EC8681 Microprocessor and Microcontroller Laboratory Manual*

*(Anna University Regulation 2017)*

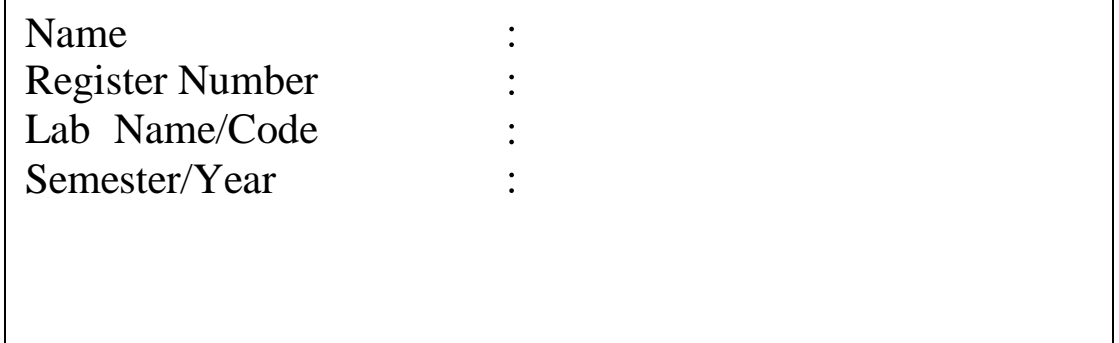

# **St, Anne's College of Engineering and Technology**

Affiliated to Anna University and Approved by AICTE, New Delhi

# **DEPARTMENT OF ELECTRONICS AND COMMUNICATION ENGINEERING BONAFIDE CERTIFICATE**

This is to Certified that bonafide record of work done by Mr./Ms./Mrs. in the **EC8681 Microprocessor and Microcontroller** Laboratory for the course of Electronics and Communication Engineering during VI<sup>th</sup> Semester of academic year 2019:20.

# **STAFF IN-CHARGE HOD**

**Register No.:** 

This record is submitted for VI<sup>th</sup> semester Electronics and Communication Engineering practical examination of Anna University, Chennai held on .

# **INTERNAL EXAMINER EXTERNAL EXAMINER**

| S.No                        | <b>Date</b> | $\sim$ $\sim$ $\sim$<br>Name of the Experiment | Page<br>No. | <b>Marks</b> | <b>Initial of</b><br><b>Faculty</b> |
|-----------------------------|-------------|------------------------------------------------|-------------|--------------|-------------------------------------|
| DESIGN AND TEST EXPERIMENTS |             |                                                |             |              |                                     |
|                             |             |                                                |             |              |                                     |
|                             |             |                                                |             |              |                                     |
|                             |             |                                                |             |              |                                     |
|                             |             |                                                |             |              |                                     |
|                             |             |                                                |             |              |                                     |
|                             |             |                                                |             |              |                                     |
|                             |             |                                                |             |              |                                     |
|                             |             |                                                |             |              |                                     |
|                             |             |                                                |             |              |                                     |
|                             |             |                                                |             |              |                                     |
|                             |             |                                                |             |              |                                     |
|                             |             |                                                |             |              |                                     |
|                             |             |                                                |             |              |                                     |
|                             |             |                                                |             |              |                                     |
|                             |             |                                                |             |              |                                     |
|                             |             |                                                |             |              |                                     |
|                             |             |                                                |             |              |                                     |
|                             |             |                                                |             |              |                                     |
|                             |             |                                                |             |              |                                     |
|                             |             |                                                |             |              |                                     |
|                             |             |                                                |             |              |                                     |
|                             |             |                                                |             |              |                                     |
|                             |             |                                                |             |              |                                     |
|                             |             |                                                |             |              |                                     |
|                             |             |                                                |             |              |                                     |
|                             |             |                                                |             |              |                                     |
|                             |             |                                                |             |              |                                     |
|                             |             |                                                |             |              |                                     |
|                             |             |                                                |             |              |                                     |

**INDEX**

**Average:**

Ex.No.: 1

### **ADDITION AND SUBTRACTION OF TWO 16 BIT NUMBERS USING 8086**

#### **AIM:**

To add and subtract two 16-Bit numbers stored at consecutive memory locations.

### **APPARATUS REQUIRED:**

8086 kit

# **ALGORITHM: (16 bit addition)**

- 1. Start the program.
- 2. Load the first data in AX register.
- 3. Load the second data in BX register.
- 4. Clear the CL registers for carry.
- 5. Add the two data and get the sum in AX REGISTER.
- 6. Store the sum in memory location.
- 7. Check for carry. If carry flag is set then go to next step, otherwise go to step8
- 8. Increment the carry in memory.
- 9. Store the carry in memory.
- 10. Stop the program.

#### **PROGRAM**

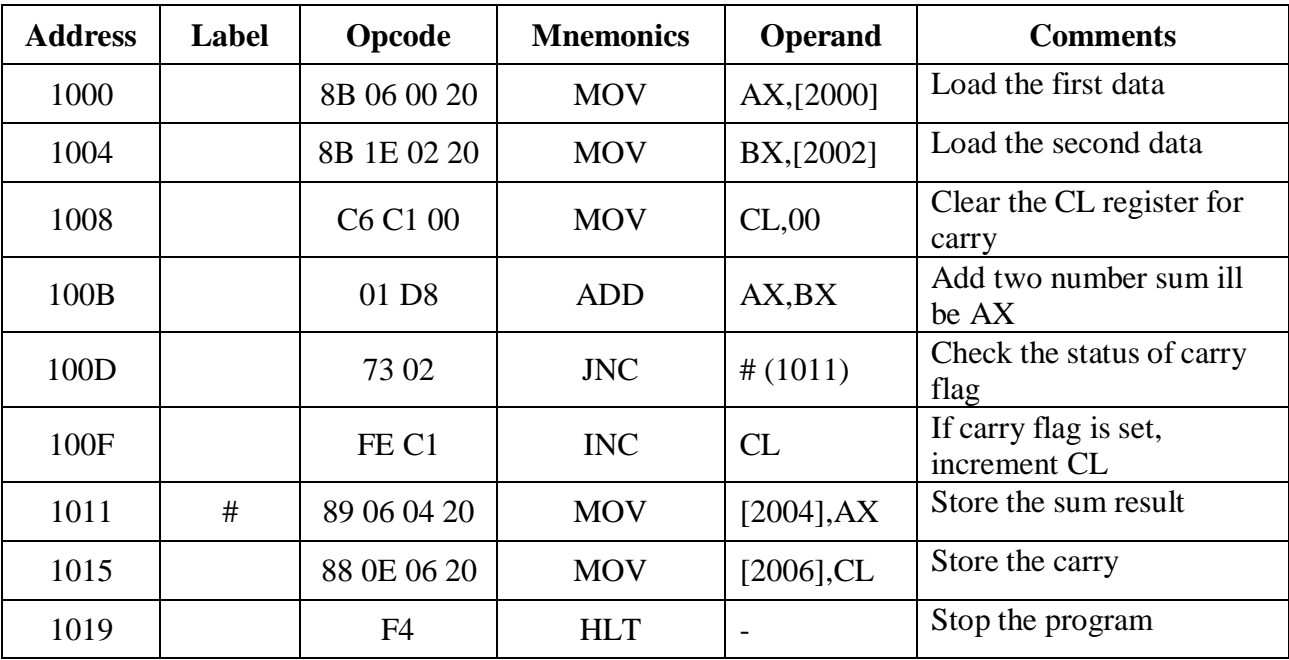

# **OBSERVATION:**

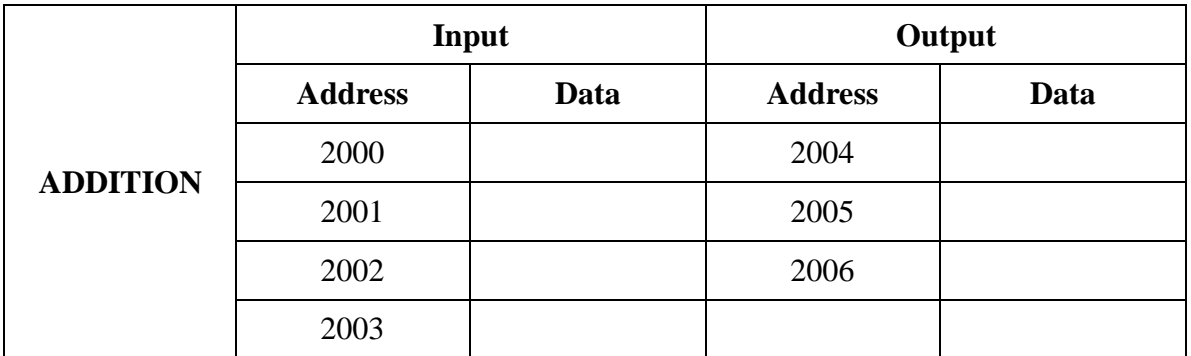

#### **OBSERVATION:**

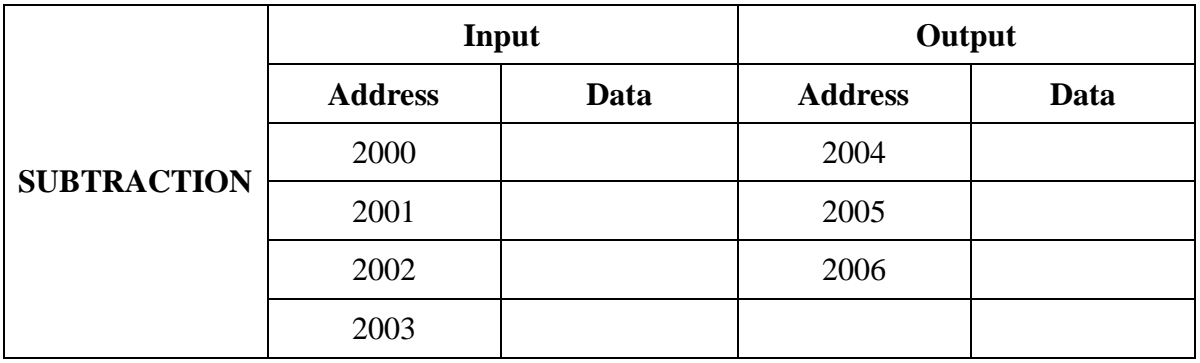

# **ALGORITHM: (16 bit Subtraction)**

- 1. Start the program.
- 2. Set SI register as pointer for data.
- 3. Get the minuend AX register.
- 4. Get the subtrahend in BX register.
- 5. Clear CL register to account for sign.
- 6. Subtract the content of BX from AX, the difference will be in AX.]
- 7. Check for carry, if carry flag is set then go to next step, otherwise go to step 9.
- 8. Increment CL register by 1.
- 9. Take 2's complement of the difference in AX register.
- 10. Store the magnitude of the difference in memory.
- 11. Store the sign bit in memory.
- 12. Stop the program.

#### **SUBTRACTION**

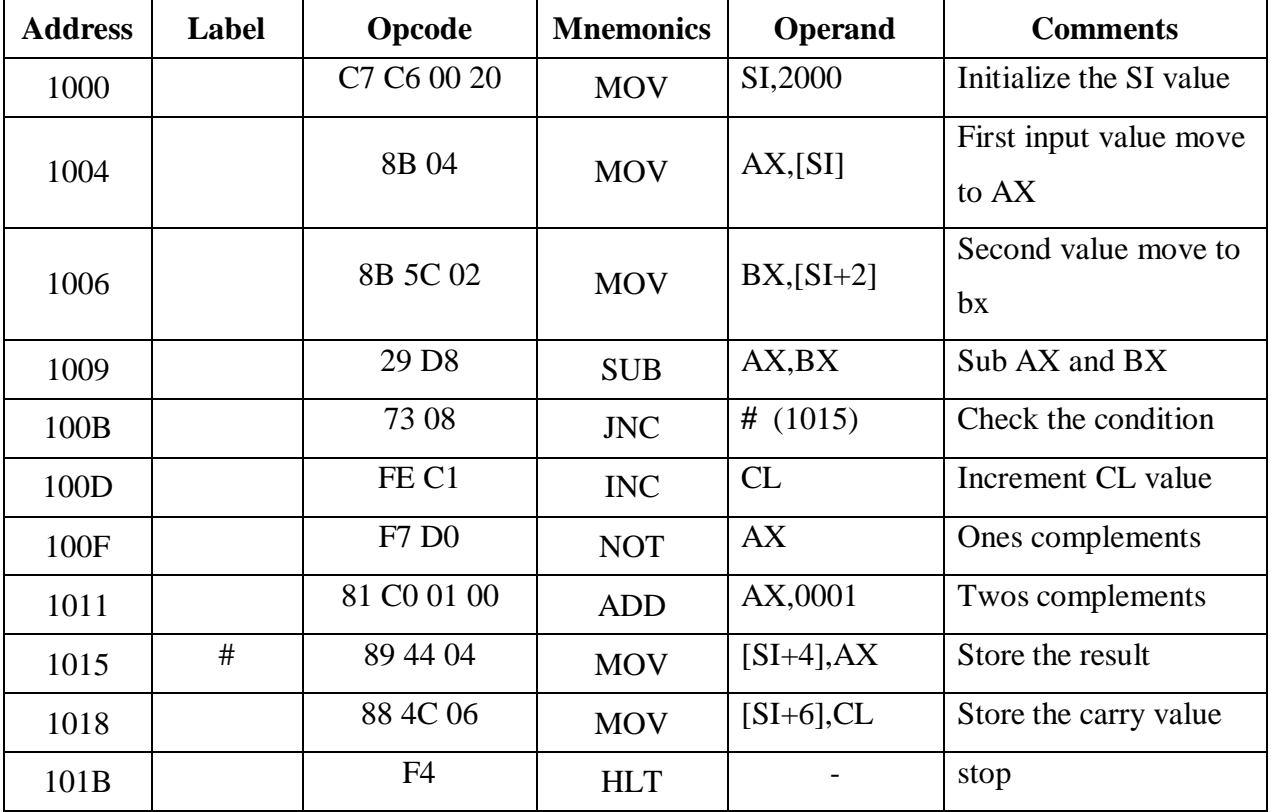

EC8681 Microprocessor and Microcontroller Laboratory

**RESULT :**

Ex.No.:

## **MULTIPLICATION AND DIVISION OF TWO 16 BIT NUMBERS USING 8086**

#### **AIM:**

To write an assembly language program for the multiplication and division of two 16 bit numbers using 8086 microprocessor kit

#### **APPARATUS REQUIRED:**

8086 kit

## **ALGORITHM: (16 BIT MULTIPLICATION)**

- 1. Load the address of data in SI register.
- 2. Get the first data in AX register.
- 3. Get the second data in BX register.
- 4. Multiply the content of AX & BX.
- 5. The product will be in AX & DX
- 6. Save the product (AX & BX) in memory.
- 7. Stop the program.

#### **PROGRAM:**

#### **MULTIPLICATION**

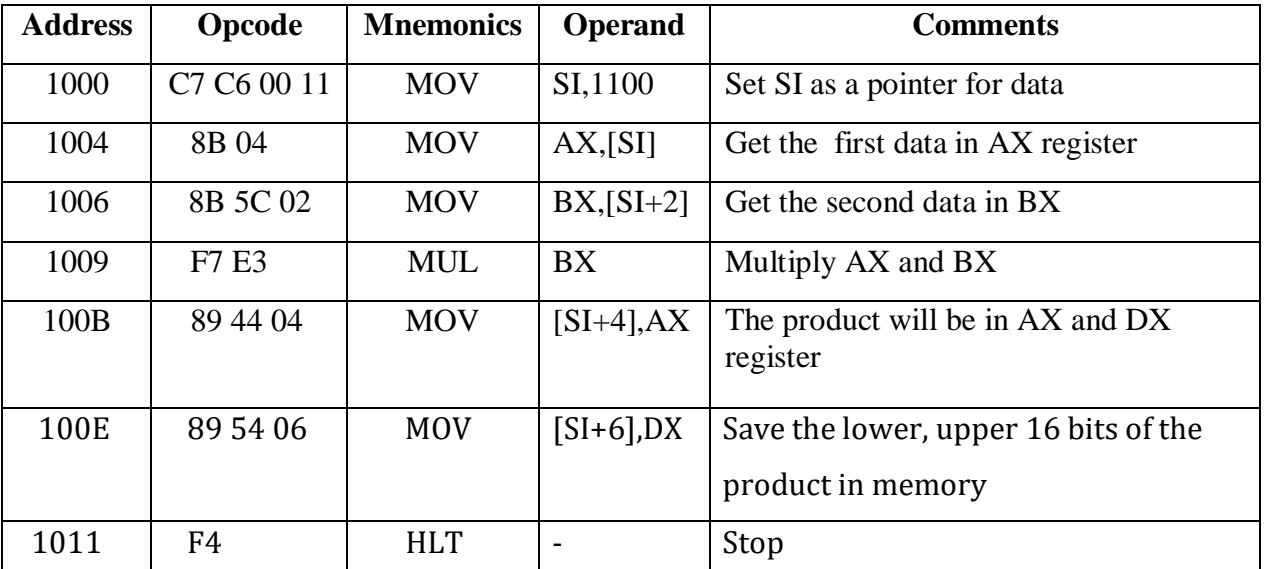

# **OBSERVATION:**

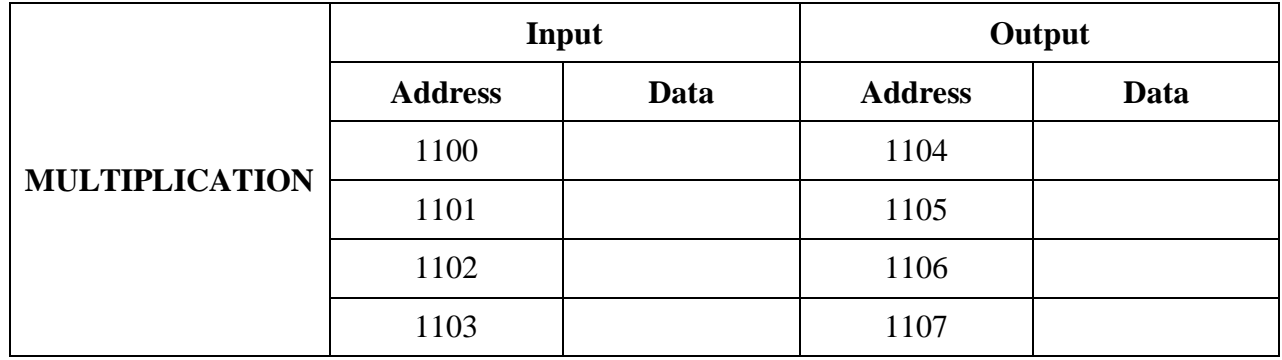

# **OBSERVATION:**

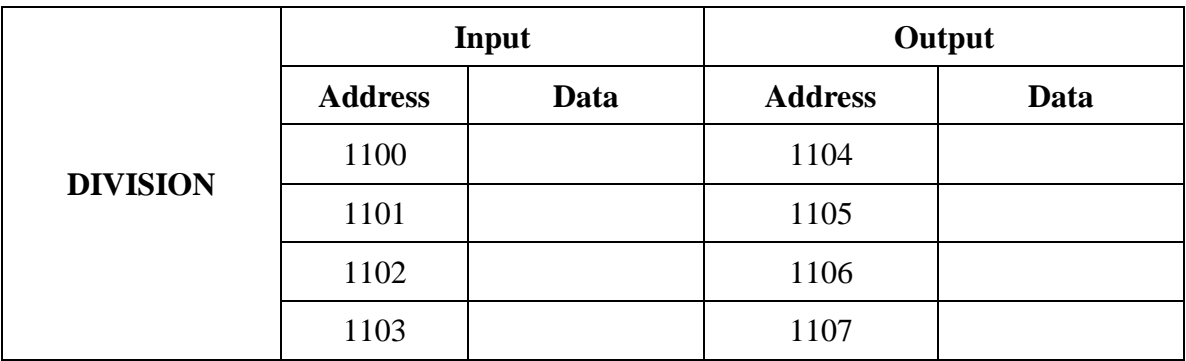

# **ALGORITHM: (16 BIT DIVISION)**

- 1. Load the address of data in SI register.
- 2. Get the dividend in AX register.
- 3. Get the divisor in BX register.
- 4. Divide the two numbers.
- 5. Store the result in memory.
- 6. Stop the program

#### **PROGRAM**

#### **DIVISION**

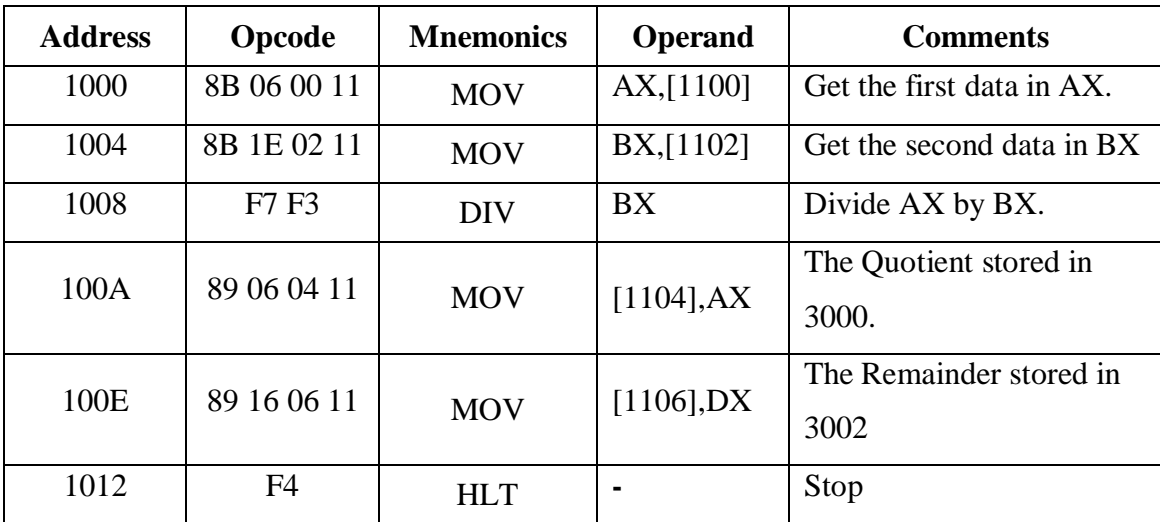

#### **RESULT:**

Ex.No.:

### **LOGICAL OPERATION USING 8086**

#### **AIM:**

To write an assembly language program for one's complement and AND operation using 8086 microprocessor kit.

#### **APPARATUS REQUIRED:**

8086 kit

## **ALGORITHM:**

- 1. Start the program.
- 2. Move the data to accumulator.
- 3. Give the instruction for ONES complement and AND operation.
- 4. Store the result in respective address.
- 5. Stop the program.

#### **PROGRAM ONES COMPLEMENT**

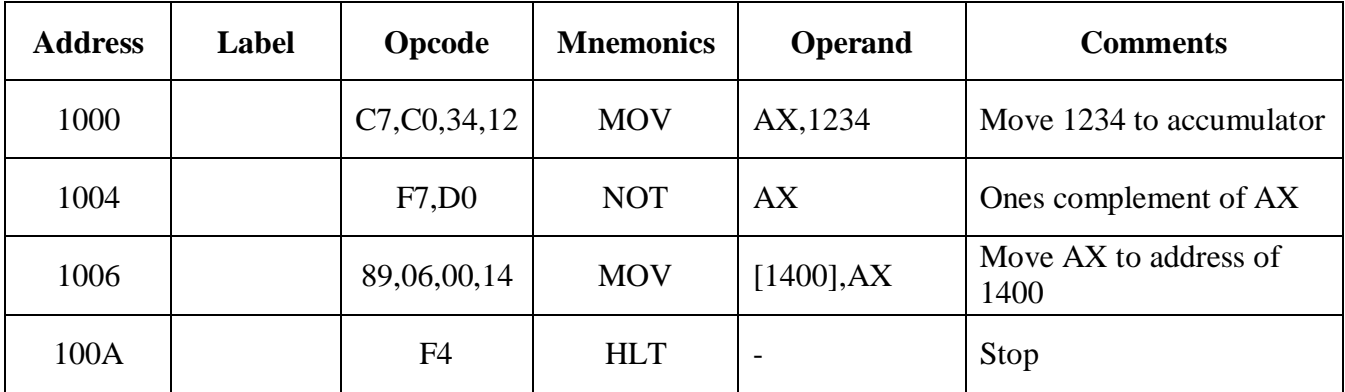

# **OBSERVATION:**

#### **ONES COMPLEMENT**

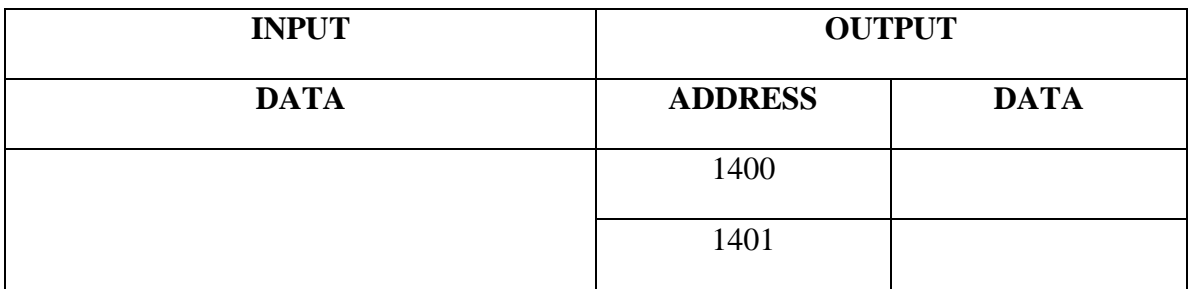

#### **AND OPERATION**

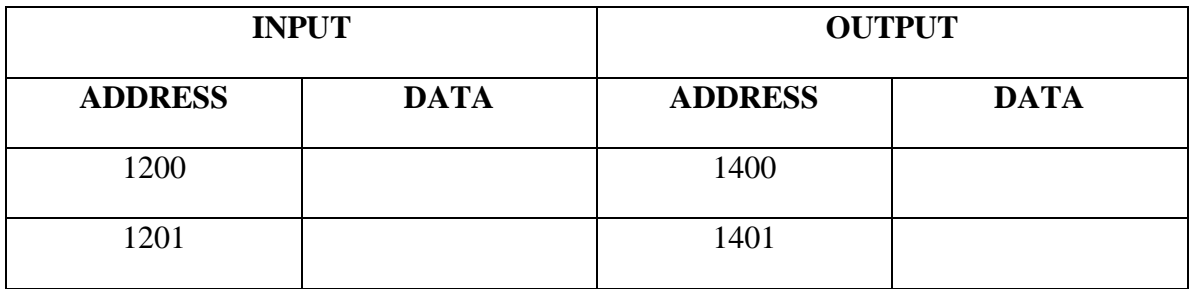

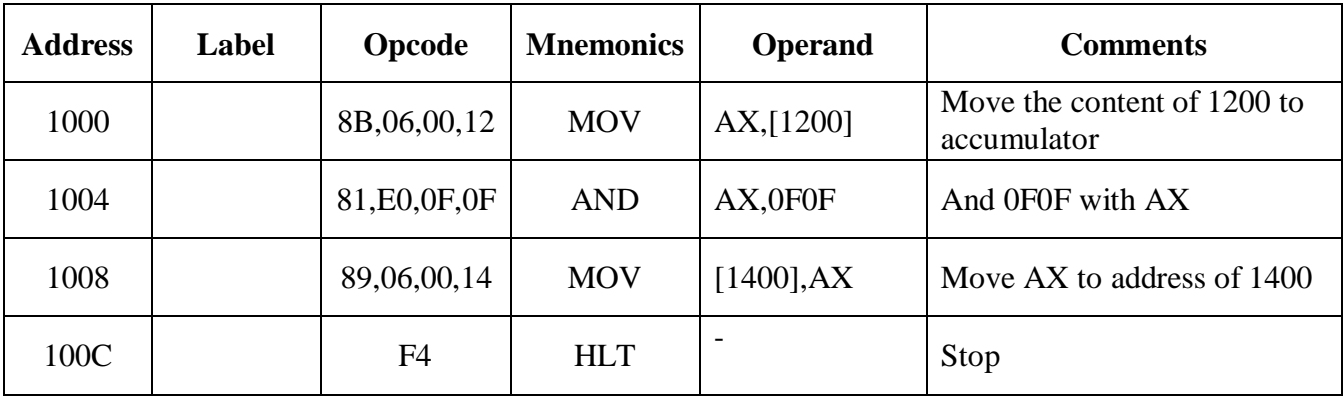

# **AND OPERATION**

# **RESULT:**

EC8681 Microprocessor and Microcontroller Laboratory

Date :

Ex.No.: 2

# **Block Transfer without Overlap**

# **AIM :**

To write an Assembly Language Program (ALP) for moving a data block without overlap using 8086.

#### **APPARATUS REQUIRED:**

8086 kit

## **PROGRAM:**

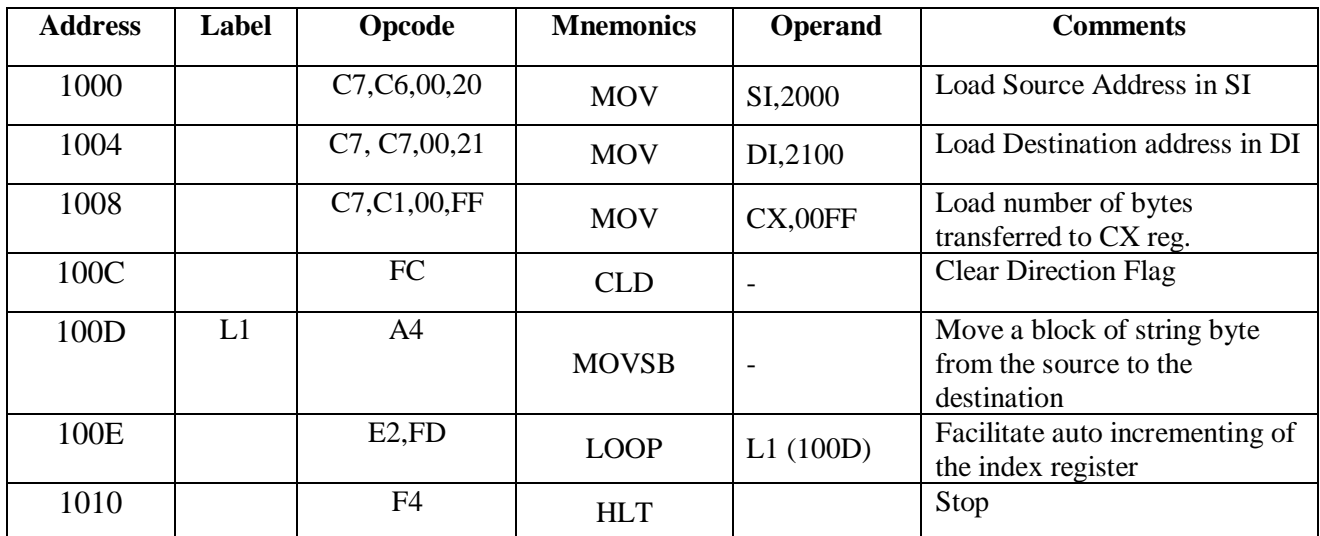

# **OBSERVATION**

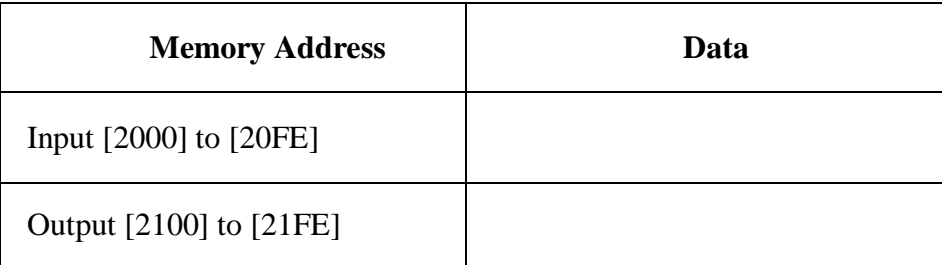

EC8681 Microprocessor and Microcontroller Laboratory

# **RESULT:**

 $Ex No: 4$ 

#### **STRING OPERATIONS**

#### **AIM:**

To perform string manipulation operations using 8086 string primitive.

#### **APPARATUS REQUIRED:**

8086 kit

#### **THEORY:**

The 8086 instruction set includes called the string primitives. Each string primitive instruction performs a sequence of operations normally handled by an instruction loop. The string primitive instruction performs an operation specified by the primitive, then increments or decrements the pointer registers involved in the operation. On each iteration the affected pointer registers can be either incremented or decremented by 1 or 2.

Pointer registers will be incremented if the value of the Direction Flag in the Flags Register is 0; affected pointer will be decremented if the value of the Direction Flag is 1. The affected pointer registers will be incremented or decremented by 1 if the low-order bit of the string primitive operation code is 0. If the low-order bit of the string primitive operation code is 1,the affected pointer registers will be incremented or decremented by 2.

There are five primitives;

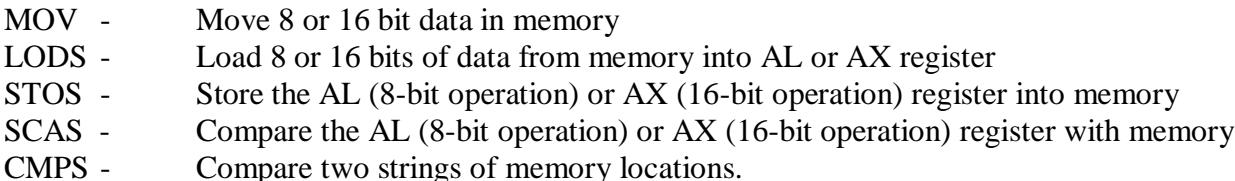

Use of index registers and string primitives along with direction flag status enables efficient array and string manipulation as shall be evident from the following examples.

Since the 8086 includes the string primitives which require initialization of the index register the SI and DI registers are initialized to start of the source and start of the destination array respectively. The direction flag is cleared to facilitate auto-incrementing of the index registers. The CX register is used to perform the operation repeatedly. The string primitive is used in MOVS. In the case of MOVE operation, the status of the direction flag is however immaterial.

# **PROGRAM1:**

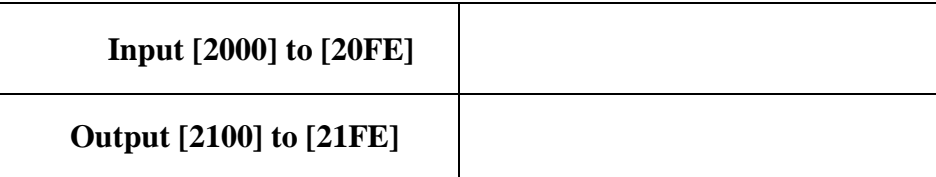

## **PROGRAM 2:**

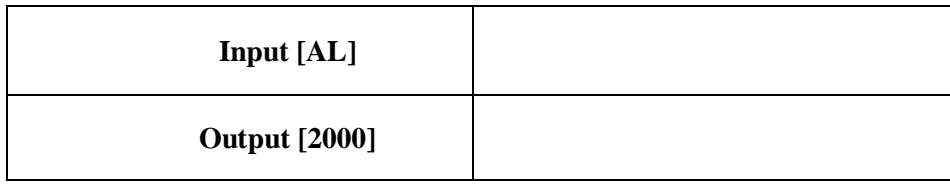

### **EXAMPLE-1:**

The data for the source array has to be initially entered. Hence let us fill the source locations starting from 2000 using the FILL command in the kit. Fill locations from 2000 to 20FF with data XX.

#### **PROGRAM-1 :**

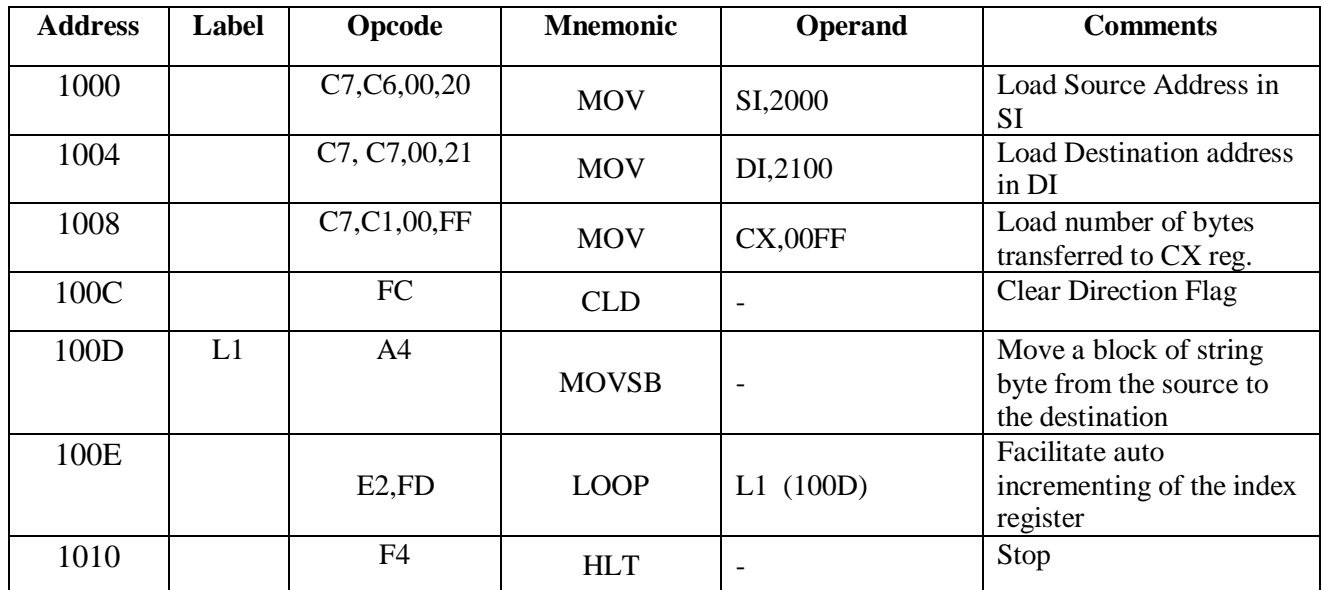

## **EXAMPLE-2:**

This program uses the string primitive STOS. The function of this is that it will store the byte in AL or the word in AX depending upon the operand size from the location pointed to by the destination index DI. So if we want to fill a block with a particular data then we should set destination index to the beginning of the block and then use the STOSW instruction or the STOSB instruction and use CXto get the required length. S\_ARRAY is the location 2000 in this program.

#### **PROGRAM -2:**

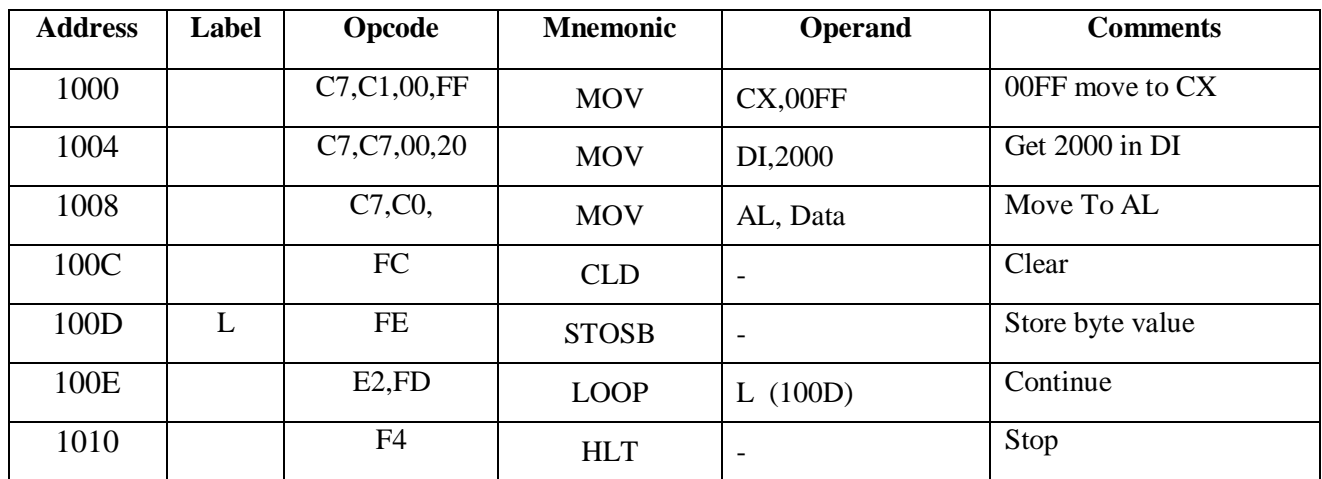

# **PROGRAM -3:**

# **INPUT :**

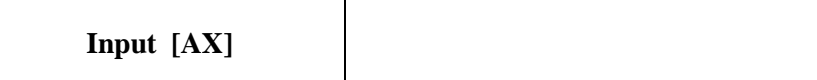

# **OUTPUT :**

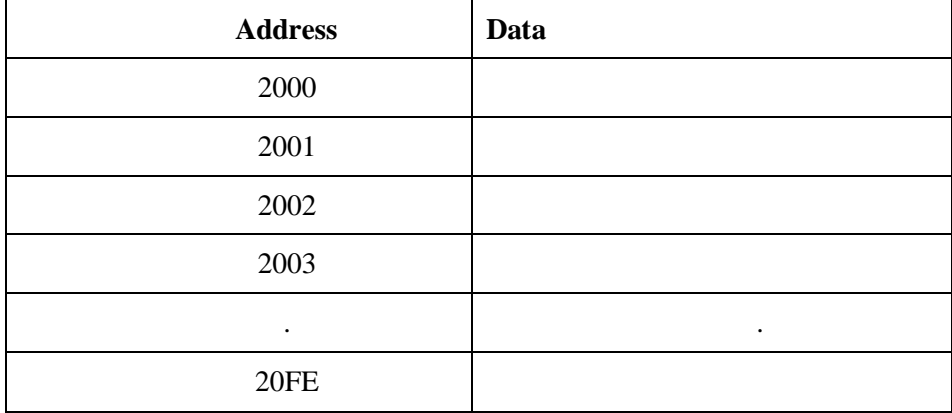

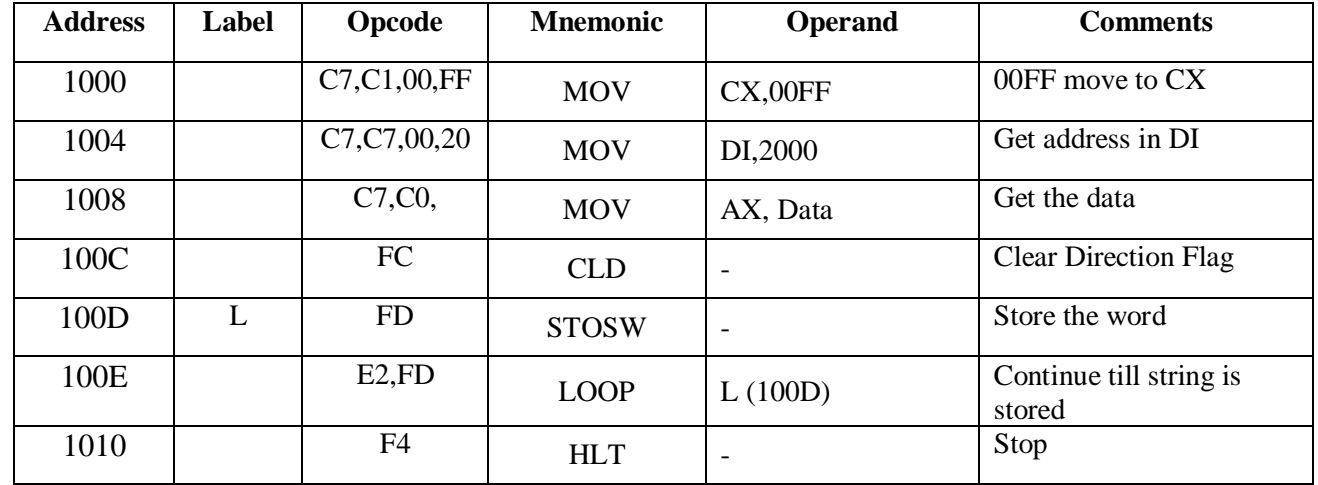

## **PROGRAM 3 :**

## **PROCEDURE:**

1. Enter the program from location 1000

2. Fill FF locations as stated above with particular data.

3. Execute the program.

4. Check if the contents are duplicated to another 255 locations using the compare command in the kit

#### **RESULT:**

Ex.No. : 4

#### **SORTING AN ARRAY USING 8086**

#### **AIM:**

To write an assembly language program to sort an array of data in ascending and descending order using 8086 microprocessor kit.

#### **APPARATUS REQUIRED:**

8086 kit

## **ALGORITHM:**

- 1. Set SI register as pointer for array.
- 2. Set CL register as count for N-1 repetitions Initialize array pointer.
- 3. Set CH as count for  $N 1$  comparison.
- 4. Increment the array in AL register.
- 5. Get the element of array in AL register.
- 6. Increment the array in pointer.
- 7. Compare the next element of array in AL
- 8. Check carry flag, if carry is set then go to step  $-12$ , otherwise go to next step
- 9. Exchange the content of memory pointed by SI and the content of previous memory location.[for this exchange AL and memory pointed by SI and then exchange AL and memory pointed by  $SI - 1$ .

#### **PROGRAM**

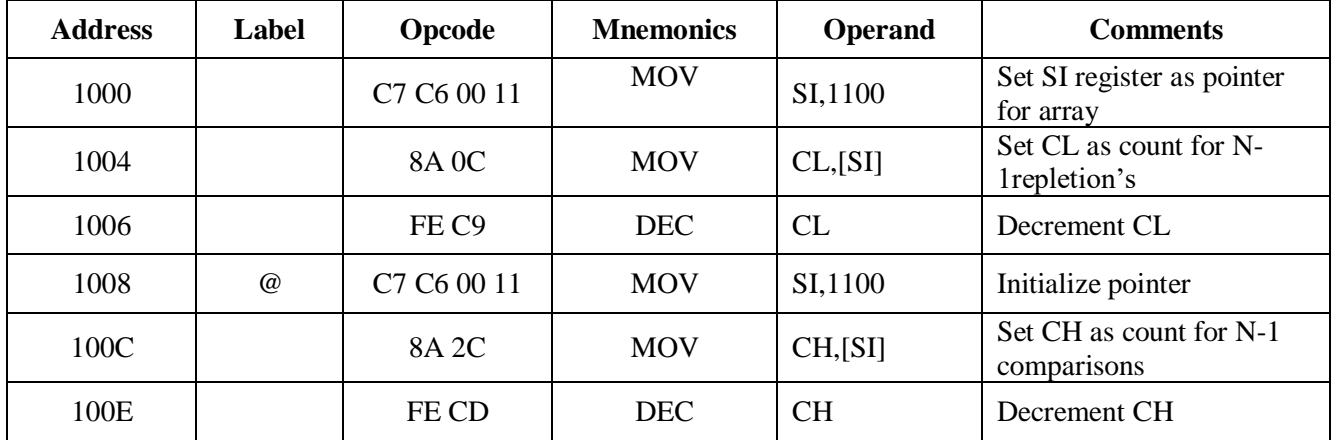

# **OBSERVATION:**

# **ASCENDING ORDER :**

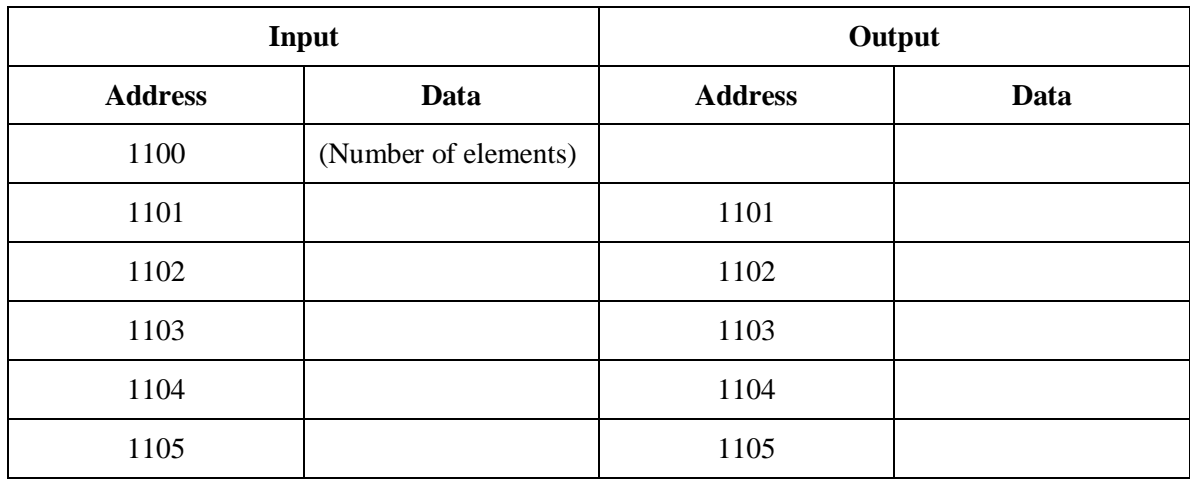

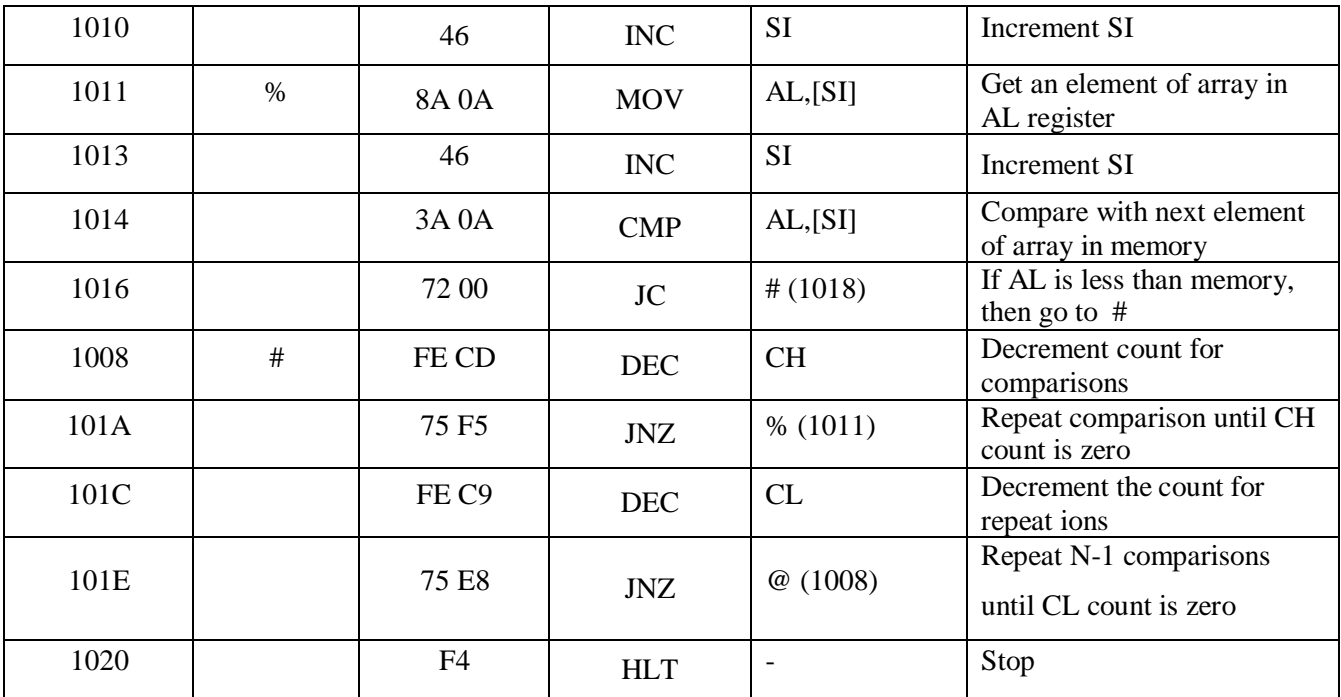

# **OBSERVATION:**

### **DESCENDING ORDER :**

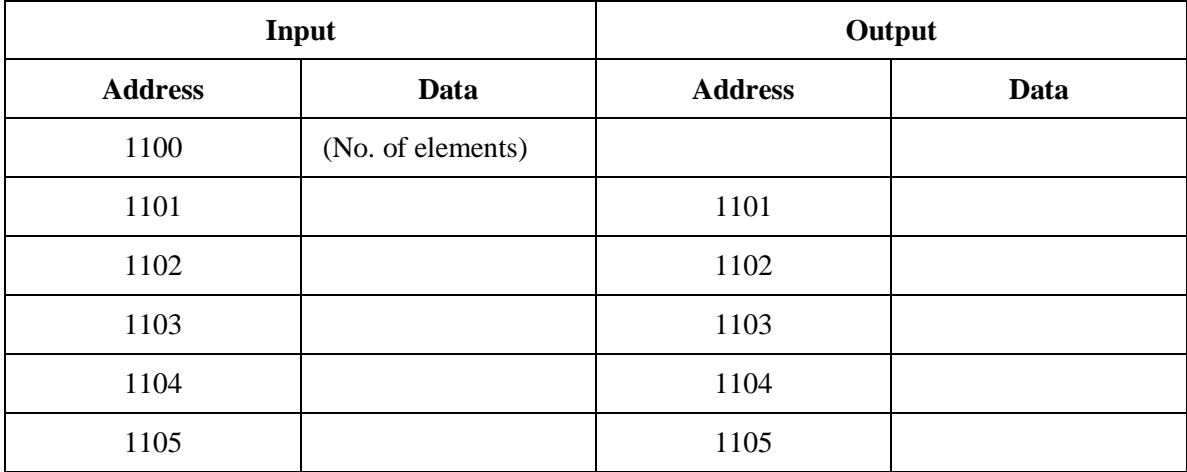

# **PROGRAM**

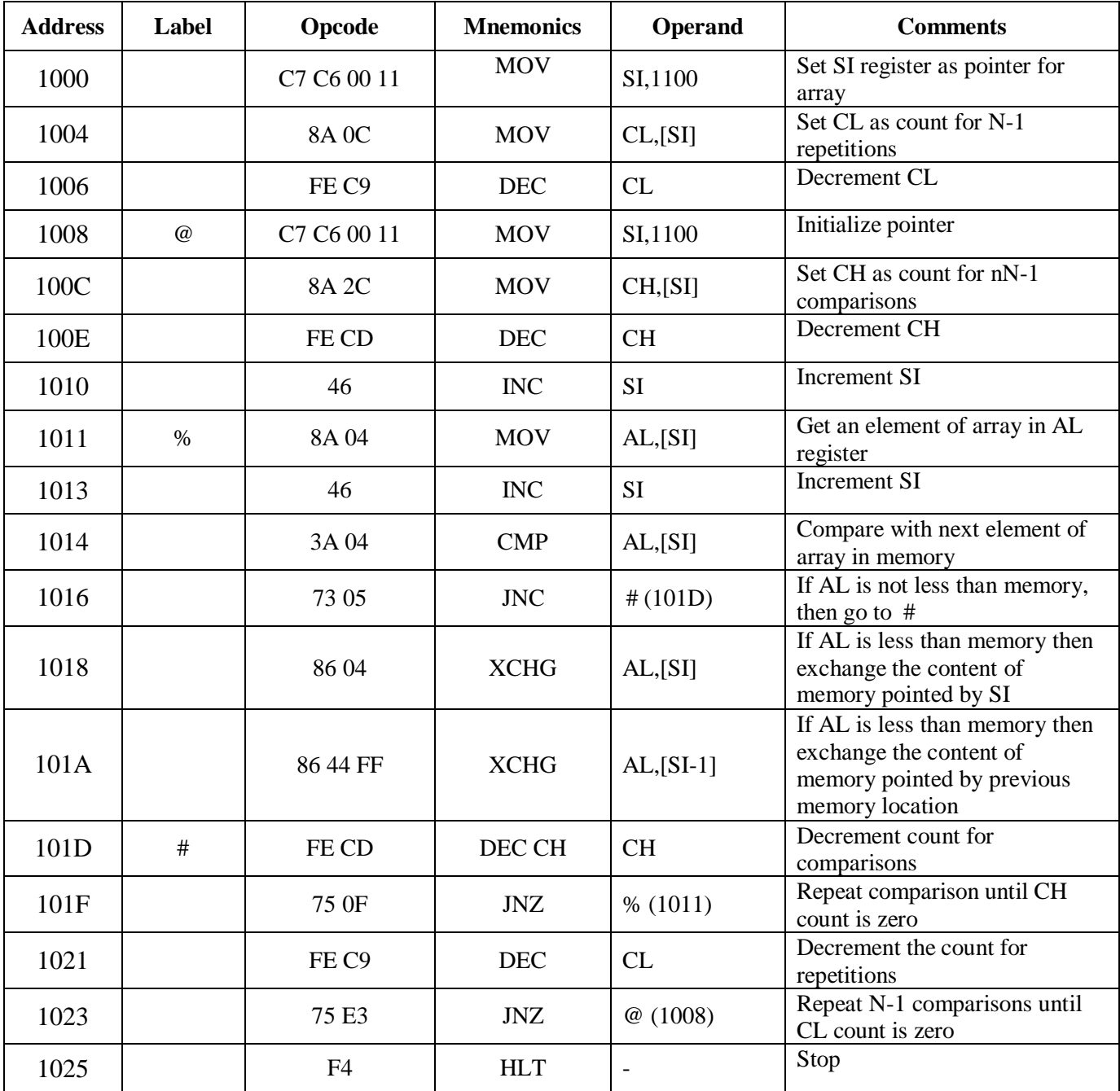

# **RESULT :**

Ex. No.:

# **LARGEST & SMALLEST NUMBER IN AN ARRAY USING 8086**

#### **AIM:**

To find the largest and smallest number in a given array using 8086 microprocessor.

#### **APPARATUS REQUIRED:**

8086 kit

#### **PROGRAM**

# **LARGEST NUMBER IN A DATA ARRAY**:

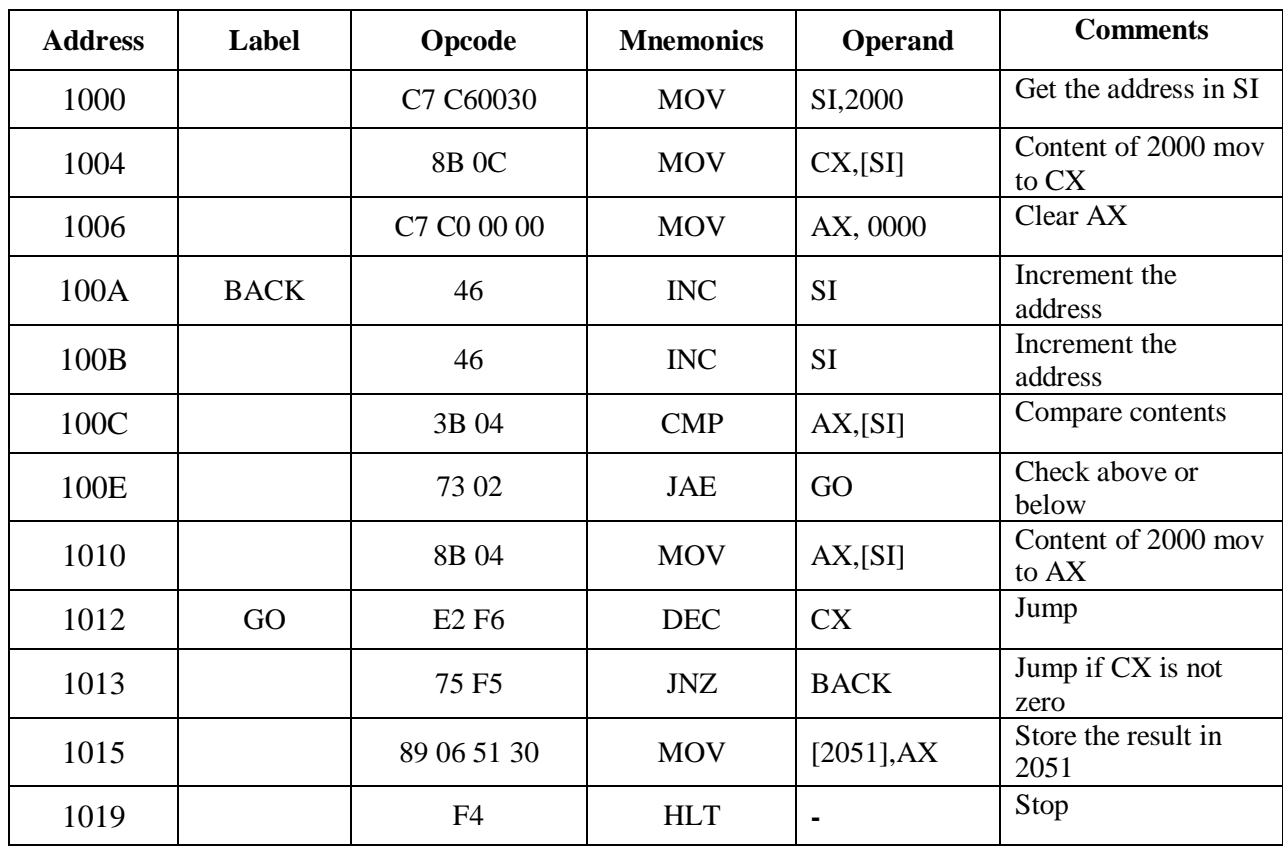

#### **OBSERVATION**

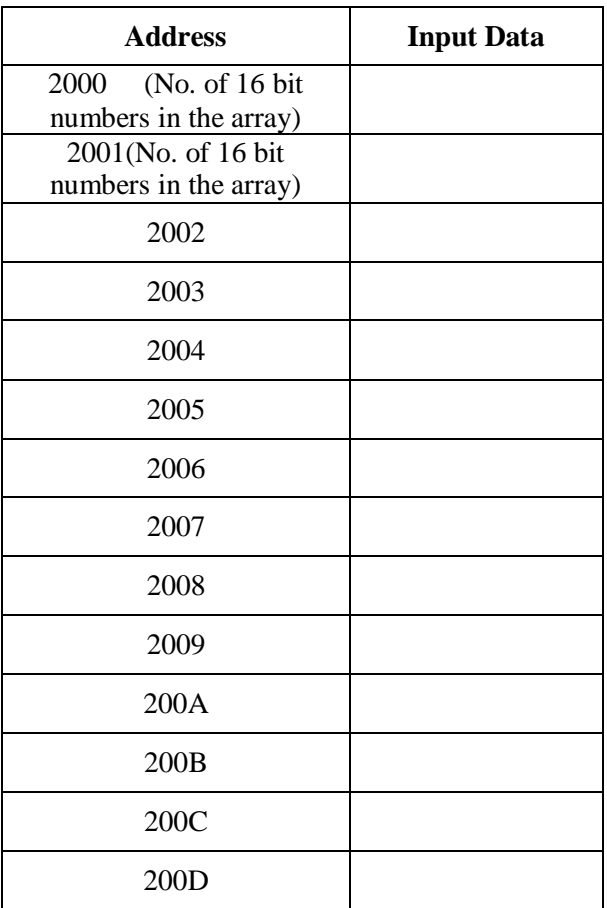

# **OUTPUT FOR LARGEST NUMBER**

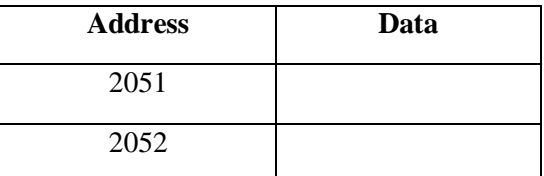

# **PROGRAM**

# **SMALLEST NUMBER IN A DATA ARRAY**:

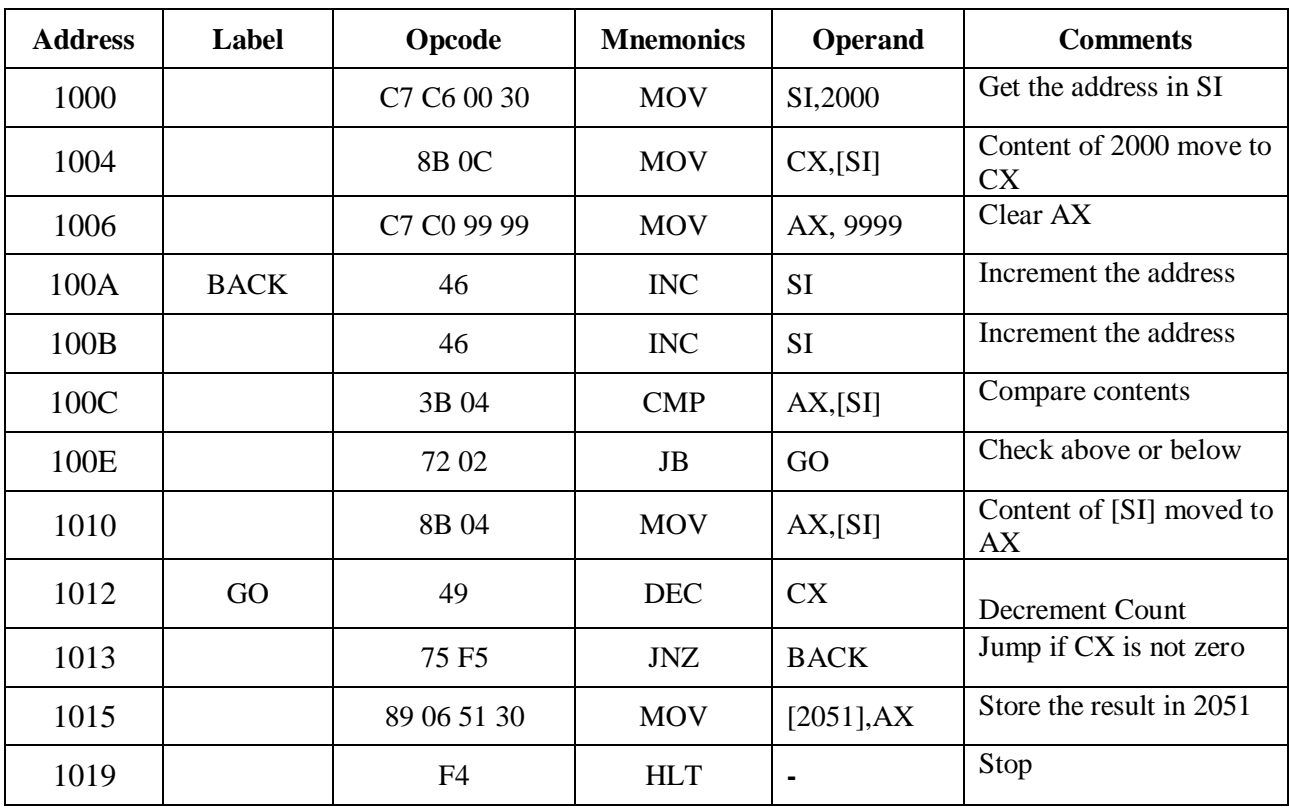

#### **OBSERVATION**

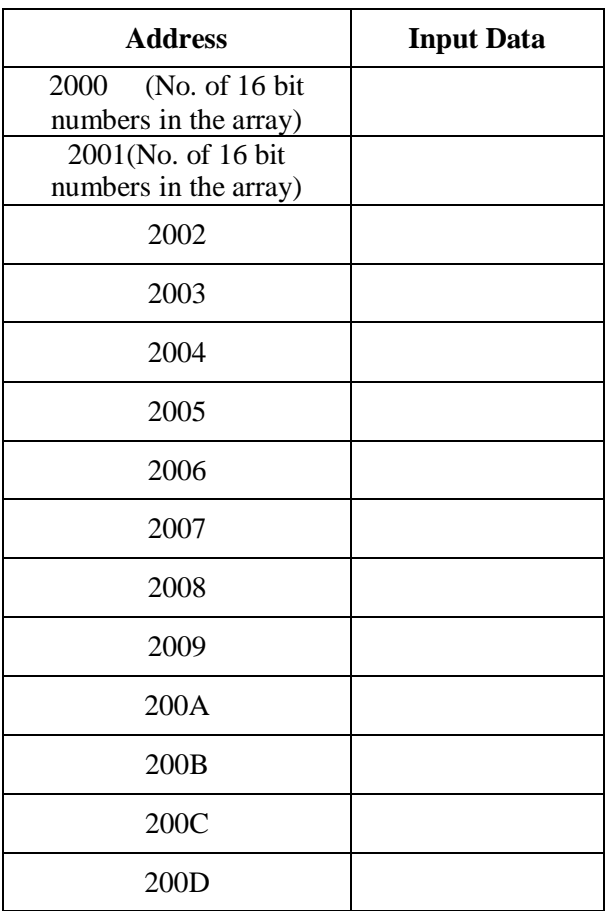

# **OUTPUT FOR SMALLEST NUMBER**

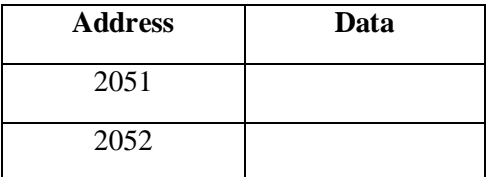

EC8681 Microprocessor and Microcontroller Laboratory

#### **RESULT :**

Ex.No.:

## **AIM: ARITHMETIC AND LOGICAL OPERATIONS USING MASM SOFTWARE**

To write ALP for Arithmetic and logic operations using MASAM.

#### **SOFTWARE REQUIRED:**

Pc with windows (95/98/XP/NT/2000) MASM Software.

#### **PROCEDURE :**

- 1. Go to command prompt and type 'edit'
- 2. In the edit window type the program.
- 3. Save the program as 'add.asm'
- 4. Exit from edit window and in the command prompt following operations are performed:

D:/8086>masm add.asm (press enter)

D:/8086> link add.obj (press enter)

D:/8086> debug add.exe (press enter)

- e 2000 01 02 08 05 (press enter)

 $-g = 1000$  (press enter)

*Program terminated correctly*

#### **PROGRAM:**

#### **16-BIT ADDITION**

Code segment Assume CS : code, DS: code Org 1000h Mov si, 2000h Mov cl,00h Mov  $ax$ , [si] Mov bx, $[si+2]$ 

EC8681 Microprocessor and Microcontroller Laboratory

Add ax,bx

# **Addition:**

Input:

-e 2000

# Output:

-e 2004

Jnc L1 Inc cl

L1: Mov [ $si+4$ ], ax Mov [si+6], cl Mov ah,4ch Int 21h Code ends

End

#### **16-BIT SUBTRACTION**

Code segment Assume CS : code, DS: code Org 1000h Mov si, 2000h Mov cl,00h Mov ax, [si] Mov bx,[si+2] Sub ax,bx Jnc L1 Inc cl Not ax Add ax,0001h L1: Mov [si+4],  $ax$ Mov [si+6], cl Mov ah,4ch Int 21h Code ends End

# **Subtraction:**

Input:

-e 2000

Output:

-e 2004

#### **16-BIT MULTIPLICATION**

Code segment Assume CS : code, DS: code Org 1000h Mov si, 2000h Mov ax,[si] Mov bx,[si+2] Mul bx Mov [si+4], ax Mov [si+6], dx Mov ah, 4ch Int 21h Code ends End

#### **16-BIT DIVISION**

Code segment Assume CS : code, DS: code Org 1000h Mov si, 2000h Mov ax,[si] Mov bx, $[si+2]$ Div bx Mov [si+4], ax Mov [si+6], dx Mov ah, 4ch Int 21h Code ends
End

#### **Multiplication:**

Input :

-e 2000

#### Output:

-e 2004

#### **Division:**

#### Input :

-e 2000

#### Output:

-e 2004

**-**e 2006

#### **Logical OR:**

Output:

-e 2000

#### **Logical AND:**

Output:

-e 2000

#### **LOGICAL AND:**

Code segment Assume CS : code, DS: code Org 1000h Mov si, 2000h Mov al, 07h Mov bl, 02h And al, bl Mov [si], al Int 21h Code ends **End** 

#### **LOGICAL OR:**

Code segment Assume CS : code, DS: code Org 1000h Mov si, 2000h Mov al, 07h Mov bl, 02h Or al, bl Mov [si],al Int 21h Code ends End

#### **LOGICAL XOR:**

Code segment Assume CS : code, DS: code Org 1000h Mov si, 2000h Mov al, 07h Mov bl, 02h Xor al, bl Mov [si],al Int 21h Code ends End

#### **Logical XOR:**

Output:

-e 2000

### **Logical NOT:**

Output:

-e 2000

#### **NOT OPERATION:**

Code segment Assume CS : code, DS: code Org 1000h Mov si, 2000h Mov Al, 07h Not Al Mov [si],Al Int 21h Code ends End

#### **RESULT:**

Date:

Ex.No.

## **BIOS / DOS CALL - STRING MANIPULATION**

#### **AIM:**

To perform string manipulation and BIOS / DOS call using MASM software.

#### **APPARATUS REQUIRED:**

PC loaded with MASM software.

#### **PROCEDURE:**

- 1. Go to command prompt and type 'edit'
- 2. In the edit window type the program.
- 3. Save the program as 'str.asm'
- 4. Exit from edit window and in the command prompt following operations are performed:

D:/8086> masm str.asm (press enter 3 times)

D:/8086> link str.obj (press enter 3 times)

D:/8086> debug str.exe (press enter)

- f 2000 20ff 45 (any data) (press enter)

 $-g = 1000$  (press enter)

*Program terminated correctly*

#### **PROGRAM :**

Code segment

Assume CS : code, DS: code

Org 1000h

Mov si, 2000h

Mov cx, 00ffh

Mov di, 3000h

#### Move: movsb

Loop Move

Mov ah, 4ch

Int 21h

Code ends

End

#### **Output:**

-e 3000 to 30FF

**RESULT :**

Date :

Ex.No.:

#### **BIOS / DOS CALL – SEARCH AN ELEMENT**

#### **AIM :**

To search an element in an array and BIOS / DOS call using MASM software.

#### **APPARATUS REQUIRED:**

PC loaded with MASM software.

#### **PROCEDURE :**

- 1. Go to command prompt and type 'edit'
- 2. In the edit window type the program.
- 3. Save the program as 'search.asm'
- 4. Exit from edit window and in the command prompt following operations are performed:

D:/8086>masm search.asm (press enter)

D:/8086> link search.obj (press enter)

D:/8086> debug search.exe (press enter)

- e 2000 01 02 08 05 08 (press enter)

 $-g = 1000$  (press enter)

*Program terminated correctly*

#### **PROGRAM:**

Code segment

Assume CS:code, DS: code

Org 1000h

Mov di, 2100h

Mov bx, 2000h

Mov dh, 05h (No. of elements in the array)

Mov ch, 08h (Data which needs to be searched)

Mov cl,00h

EC8681 Microprocessor and Microcontroller Laboratory

#### **Output:**

-e 2100

L2: mov ax, [bx] Cmp al, ch Jnz L1 Inc cl L1: inc bx Dec dh Jnz L2 Mov [di], cl Mov ah,4ch Int 21h Code ends End

### **RESULT :**

Date : Ex.No :7

#### **TRAFFIC LIGHT CONTROLLER USING 8086**

#### **AIM:**

The objective of this experiment is to simulate a traffic lights system.

#### **APPARATUS REQUIRED:**

8086 kit and Interfacing card

#### **THEORY:**

Traffic light control using microcontroller 8051 can be done easily with parallel ports. The port pins can be connected to each light, LED, or group of LEDs through a proper driver circuit. The data in parallel ports can be changed using the program, for turning on and off the lights. The port pins of Port A and Port B are used. The least significant three bits of Port A are used for the west direction. The Port A pins 3,4,5 are used for are used for the north direction. Similarly, the least significant bits of Port B are used for the lights in east direction and pins 3,4,5 are used for the south direction.

#### **PROGRAM**

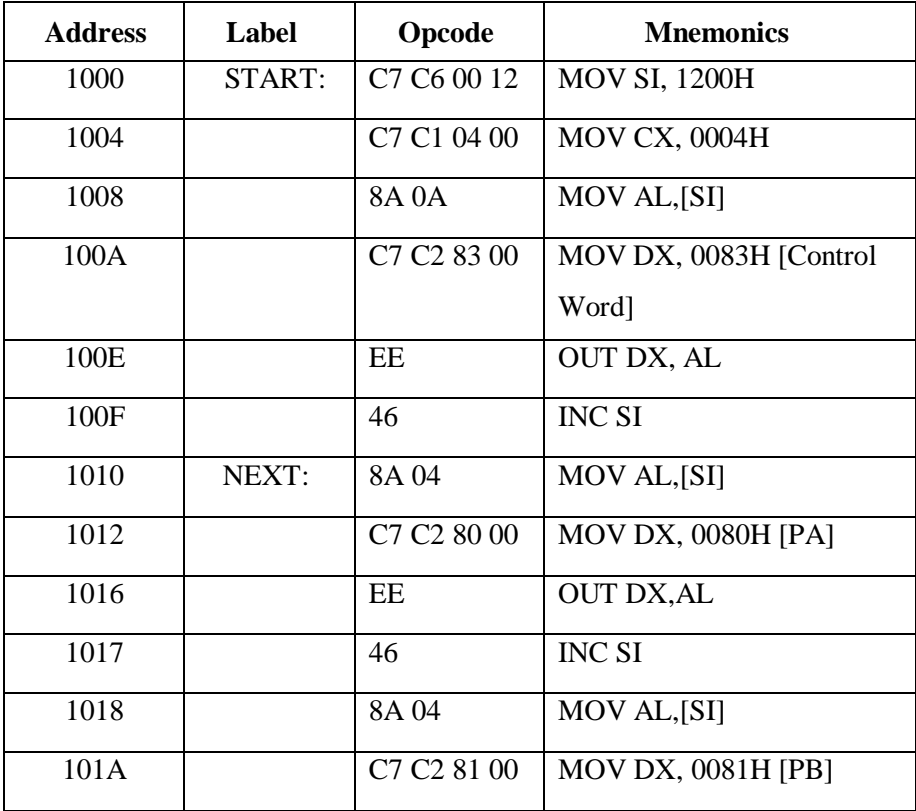

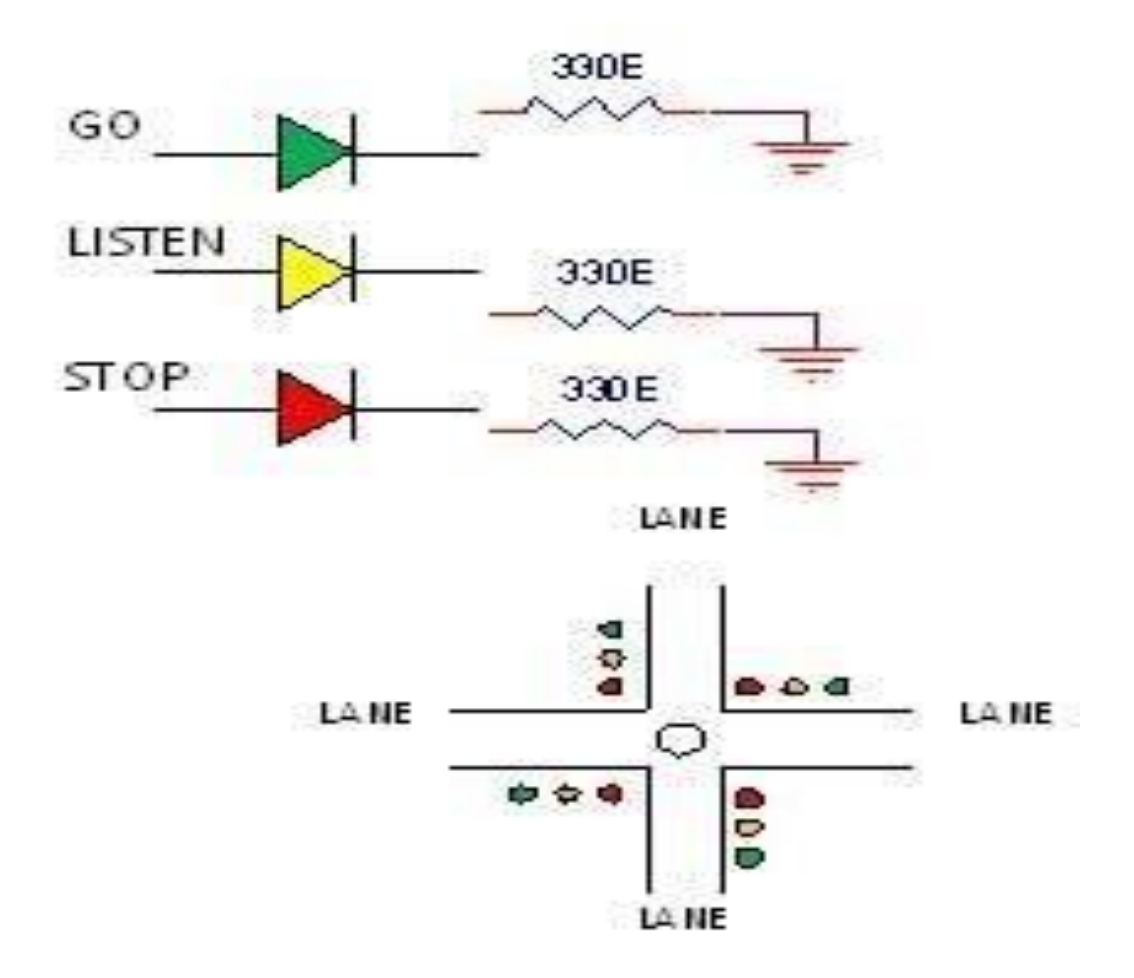

## Make high to - LED On

## Make low to - LED Off

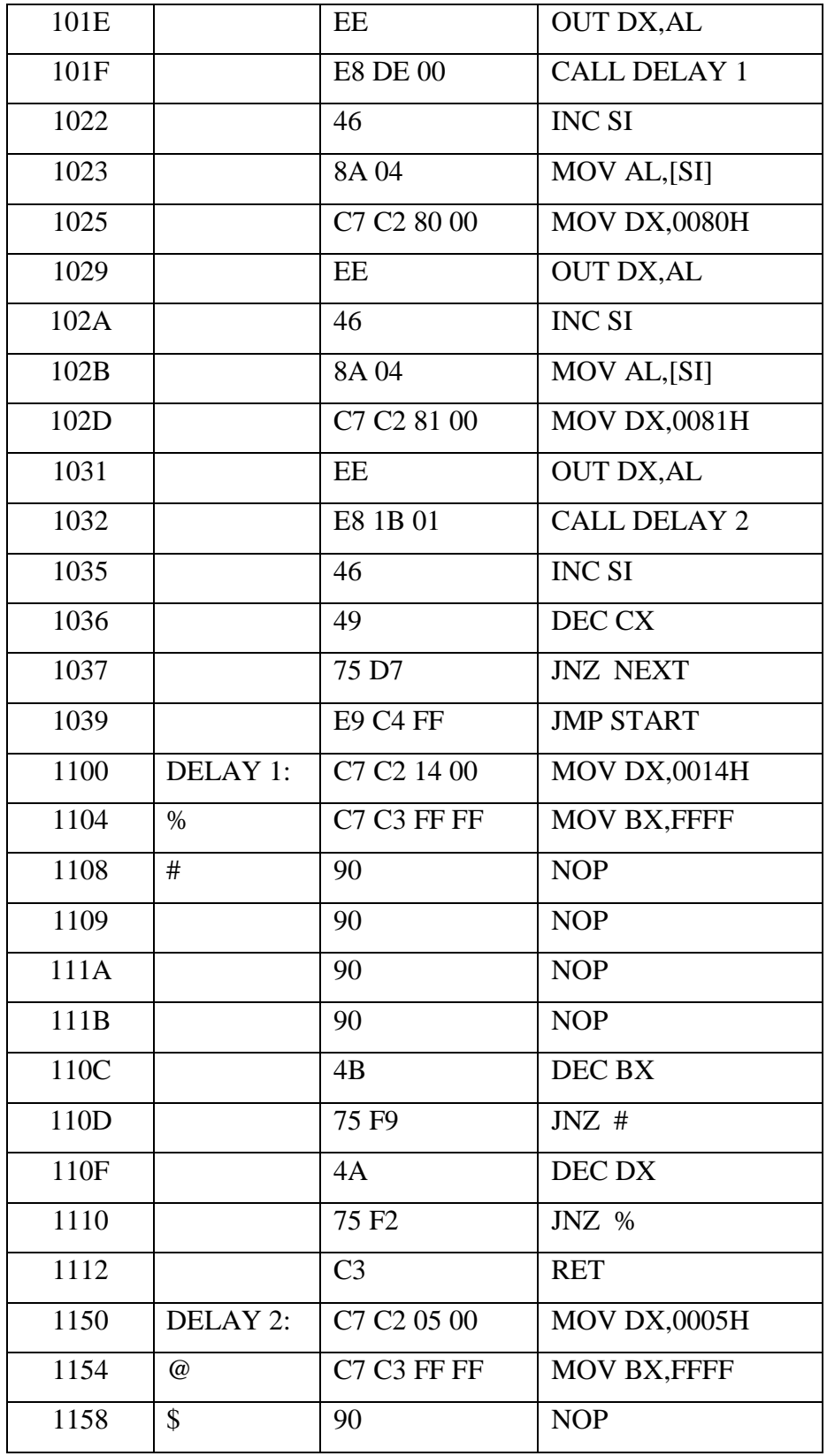

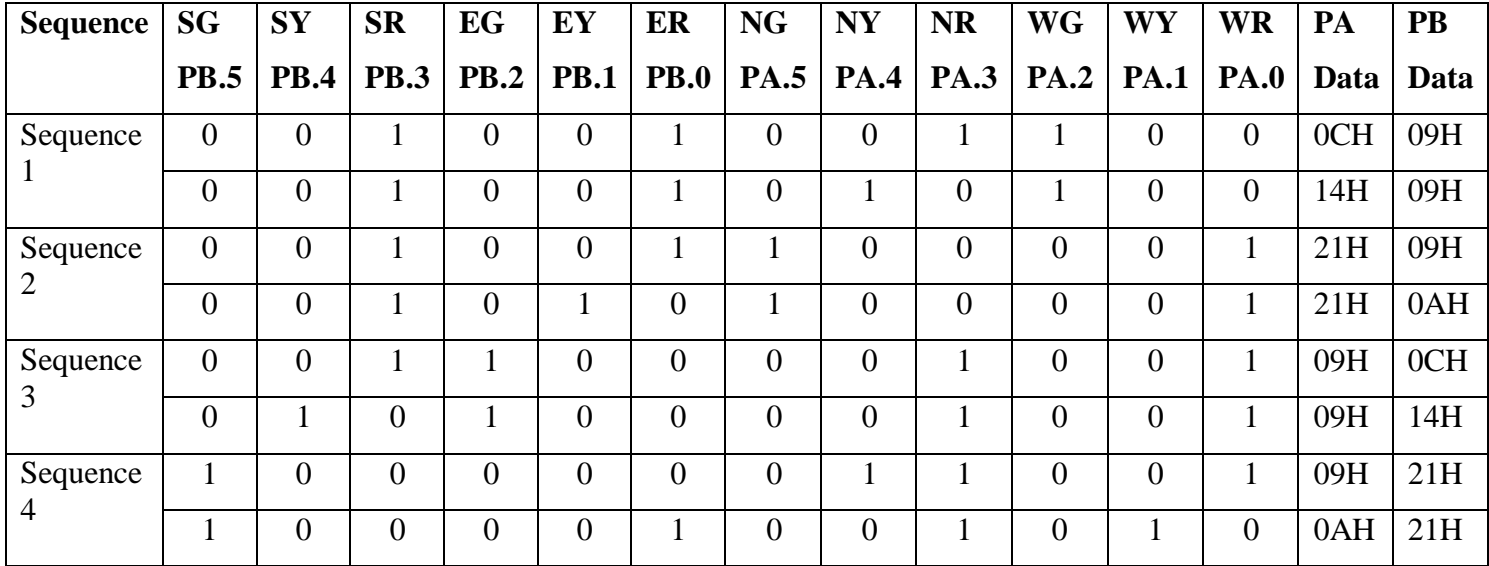

#### **Data for port pins for traffic light control**

#### **Software: Control Word: For initialization of 8255.**

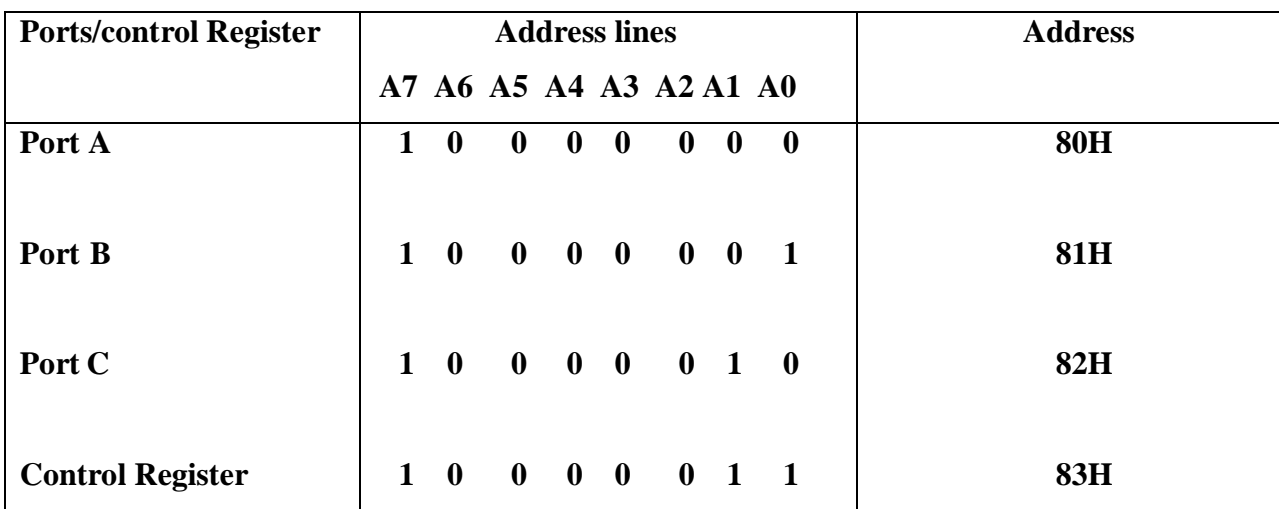

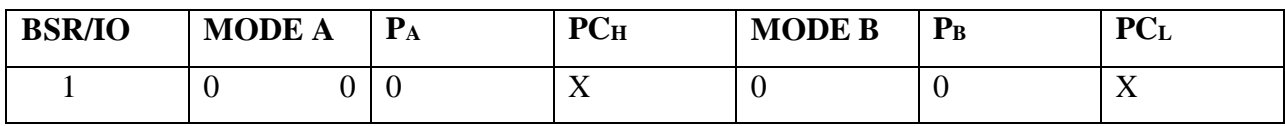

**Control Word**

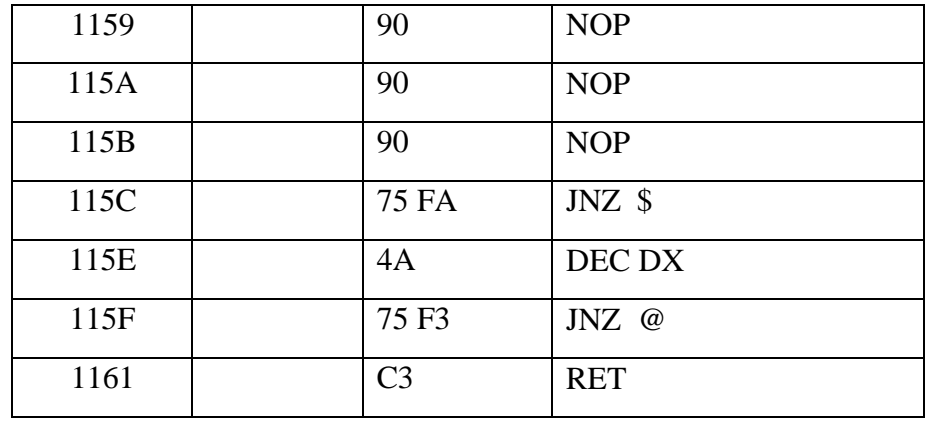

#### **LOOK UP TABLE**

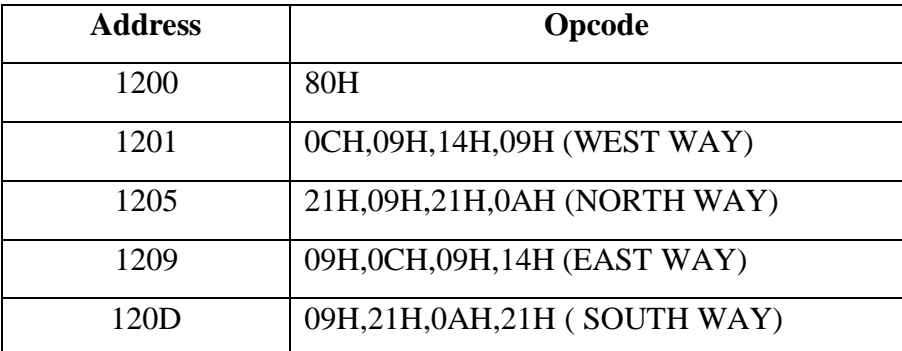

### **RESULT:**

Date Ex.No. : 8

#### **STEPPER MOTOR INTERFACING WITH 8086**

#### **AIM:**

To interface a stepper motor with 8086 microprocessor, operate it in clockwise and anticlockwise direction and control its speed of operation.

#### **THEORY:**

A motor in which the rotor is able to assume only discrete stationary angular position is a stepper motor. The rotary motion occurs in a step-wise manner from one equilibrium position to the next. Stepper Motors are used very wisely in position control systems like printers, disk drives, process control machine tools, etc.

The basic two-phase stepper motor consists of two pairs of stator poles. Each of the four poles has its own winding. The excitation of any one winding generates a North Pole. A South Pole gets induced at the diametrically opposite side. The rotor magnetic system has two end faces. It is a permanent magnet with one face as South Pole and the other as North Pole.

The Stepper Motor windings A1, A2, B1, B2 are cyclically excited with a DC current to run the motor in clockwise direction. By reversing the phase sequence as A1, B2, A2, B1, anticlockwise stepping can be obtained.

#### **2-PHASE SWITCHING SCHEME:**

In this scheme, any two adjacent stator windings are energized. The switching scheme is shown in the table. This scheme produces more torque.

#### **ADDRESS DECODING LOGIC:**

The 74138 chip is used for generating the address decoding logic to generate the device select pulses; CS1 & CS2 for selecting the IC 74175.The 74175 latches the data bus to the stepper motor driving circuitry.

#### **Switching scheme of stepper motor :**

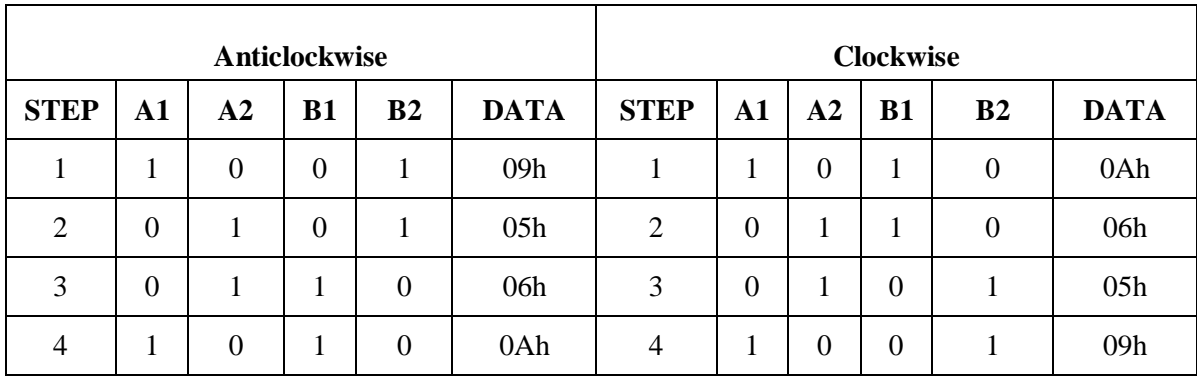

Stepper Motor requires logic signals of relatively high power. Therefore, the interface circuitry that generates the driving pulses uses silicon Darlington pair transistors. The inputs for the interface circuit are TTL pulses generated under software control using the Microcontroller Kit. The TTL level of pulse sequence from the data bus is translated to high voltage output pulses using a buffer 7407 with open collector.

#### **PROCEDURE:**

Enter the above program starting from location 1018.and execute the same. The stepper motor rotates. Varying the count at R4 and R5 can vary the speed. Entering the data in the look-up TABLE in the reverse order can vary direction of rotation.

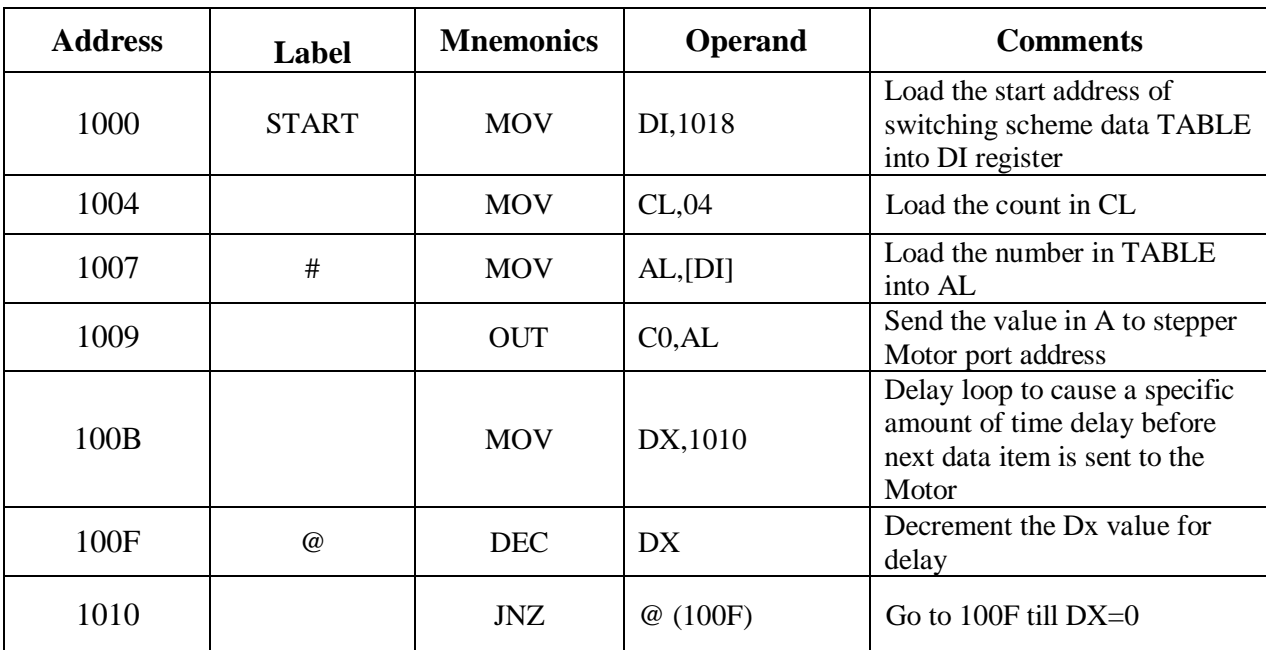

#### **PROGRAM:**

#### **Stepper motor Stepping Sequence Look up table :**

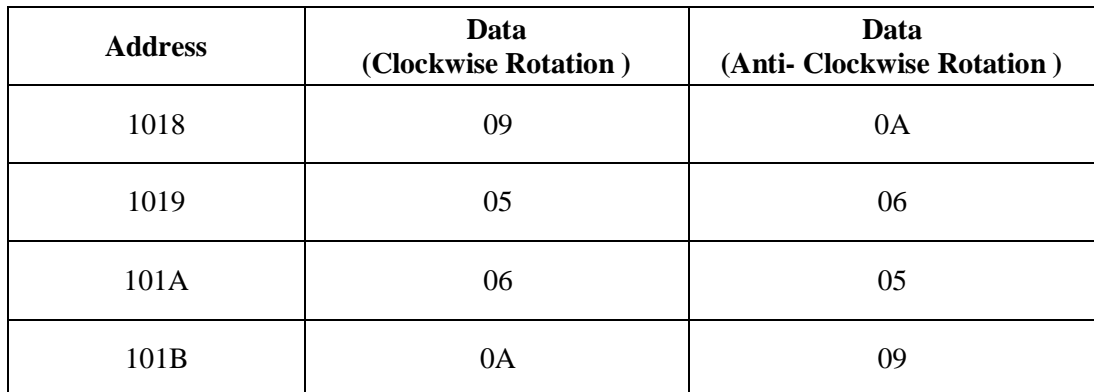

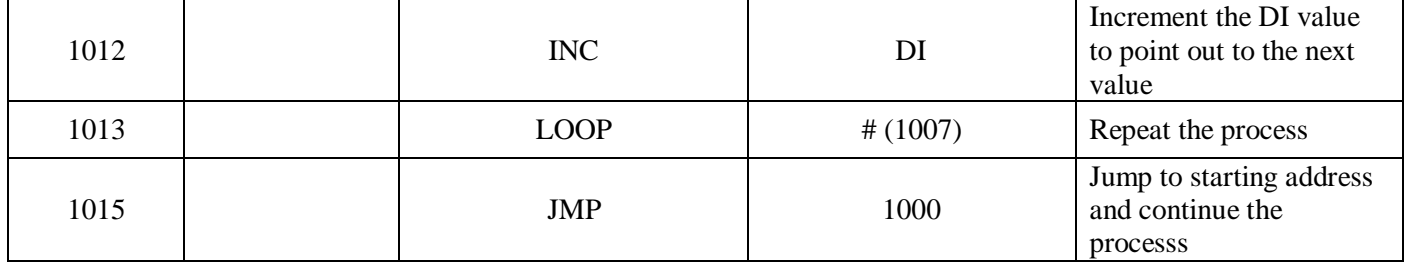

#### **RESULT:**

Date :

Ex.No :

#### **INTERFACING 8279 WITH 8086**

#### **AIM:**

To display Rolling message in display using 8279 programmable keyboard/display controller by interfacing it with 8086.

#### **APPARATUS REQUIRED:**

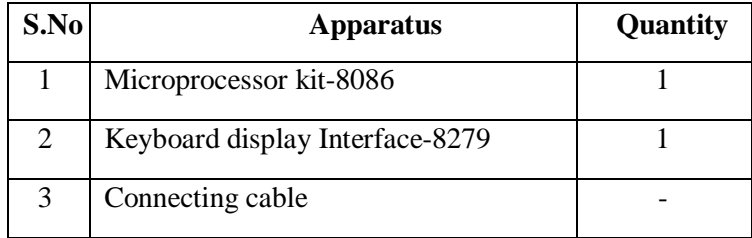

#### **DESCRIPTION:**

The INTEL 8279 is specially developed for interfacing keyboard and display devices to 8085/8086/8088 microprocessor based system.

The important features of 8279 are,

- Simultaneous keyboard and display operations.
- Scanned keyboard mode.
- Scanned sensor mode.
- 8-character keyboard FIFO.
- 16-character display.
- Right or left entry 1 6-byte display RAM.
- Programmable scan timing.

#### **DISPLAY SECTION:**

- The display section has eight output lines divided into two groups A0-A3 and B0-B3.
- The output lines can be used either as a single group of eight lines or as two groups of our lines, in conjunction with the scan lines for a multiplexed display.
- The output lines are connected to the anodes through driver transistor in case of common cathode 7segment LEDs.
- The cathodes are connected to scan lines through driver transistors.

#### EC8681 Microprocessor and Microcontroller Laboratory

#### **Display mode setup command: [10]**

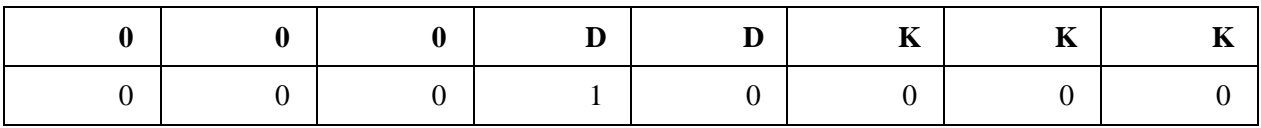

#### **Clear Display Command: [CC]**

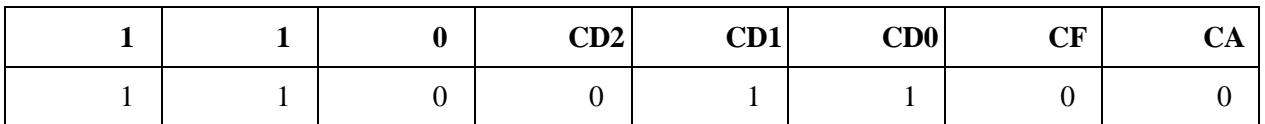

#### **Display RAM Command: [90]**

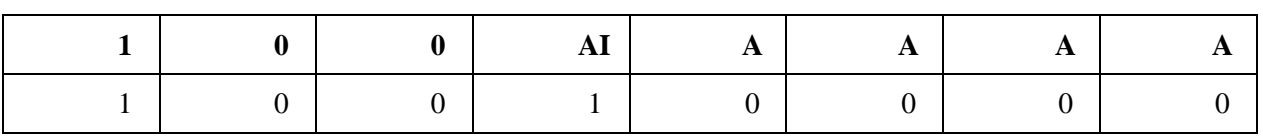

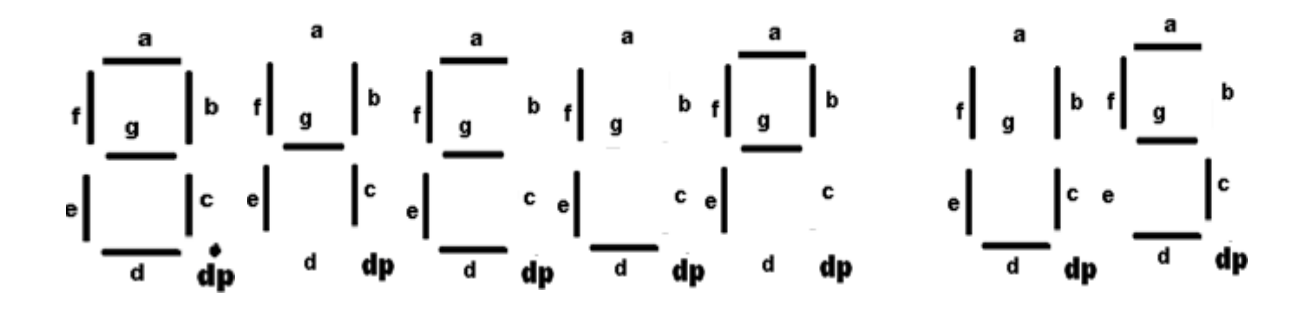

#### **Seven segment code for the message :**

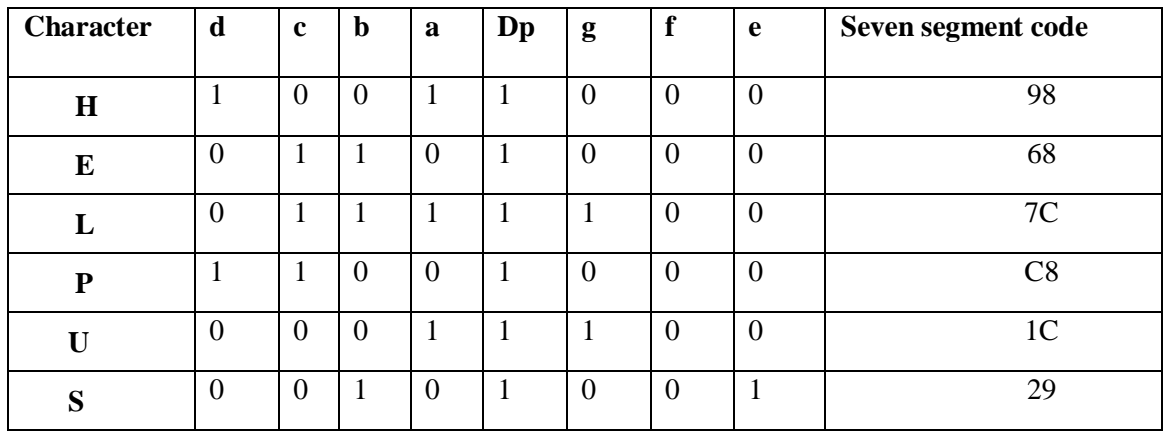

- The display can be blanked by BD (low) line.
- The display section consists of 16 x 8 display RAM. The CPU can read from or write into any location of the display RAM.

In common anode type seven segment display, 0 is used for a segment to glow and 1 for a segment to remain in off condition.

#### **ALGORITHM :**

- 1. Store the look up table which contains the common anode seven segment code for the message 'HELP US' from memory location 1200.
- 2. Load the number of characters to be displayed in CX reg.
- 3. Move display mode set up command to acc. And then load it in command reg.
- 4. Move clear command to acc. and then load it in command reg.
- 5. Move display RAM command to acc. And then load it in command reg.
- 6. Then move common anode seven segment codes one by one for the character to be displayed to accumulator from memory and then load it in data reg.
- 7. Call delay subroutine between each code.
- 8. Repeat step 2 to 7 to get continuous display of message 'HELP US'.

#### **PROGRAM -1 :**

#### **To Display 'A' in the first digit:**

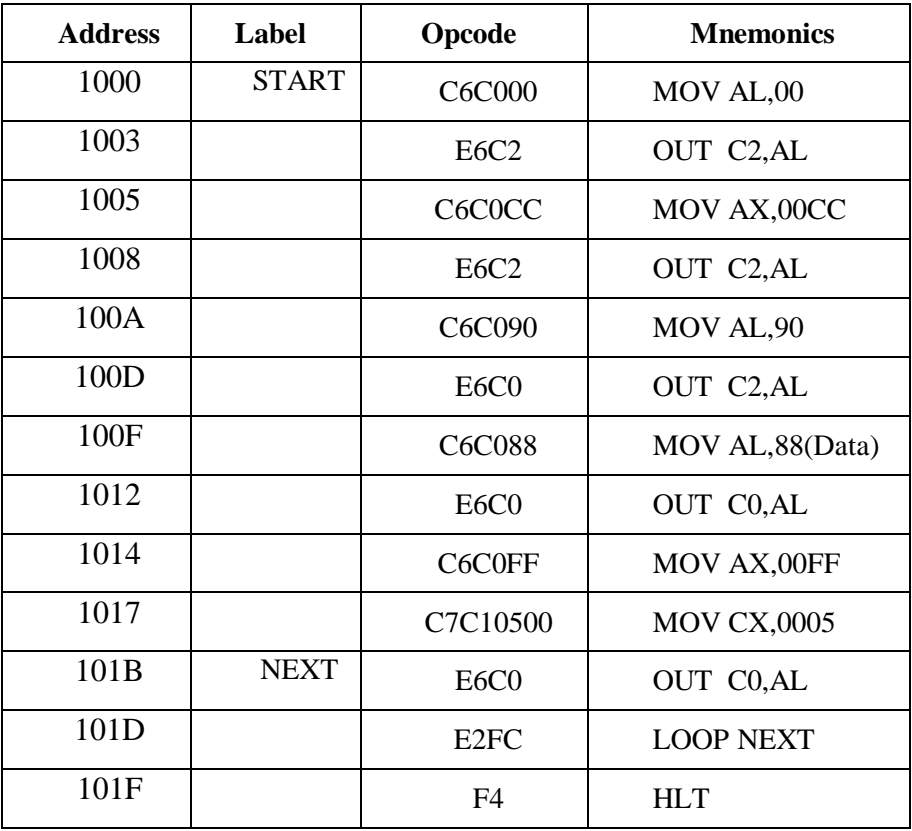

#### **OUTPUT:**

# 

#### **PROGRAM – 2 :**

### **ROLLING DISPLAY:**

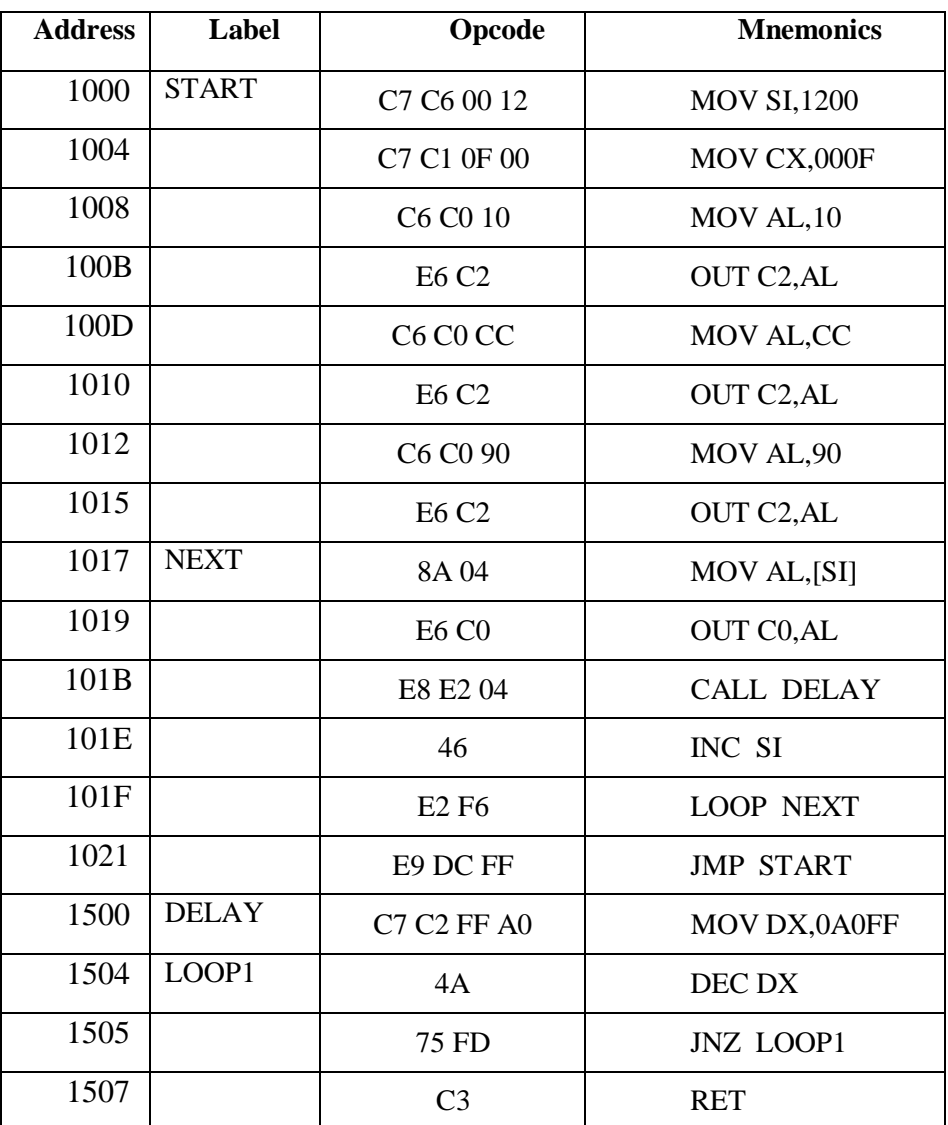

### **LOOK UP TABLE:**

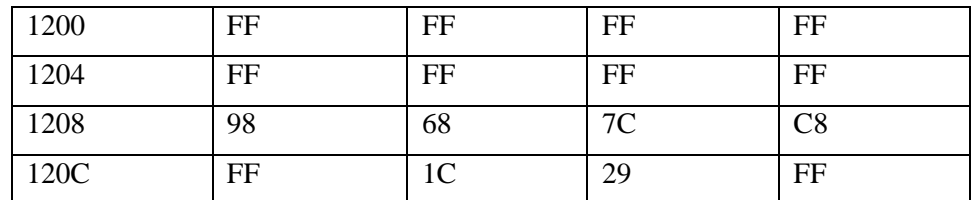

#### **RESULT:**

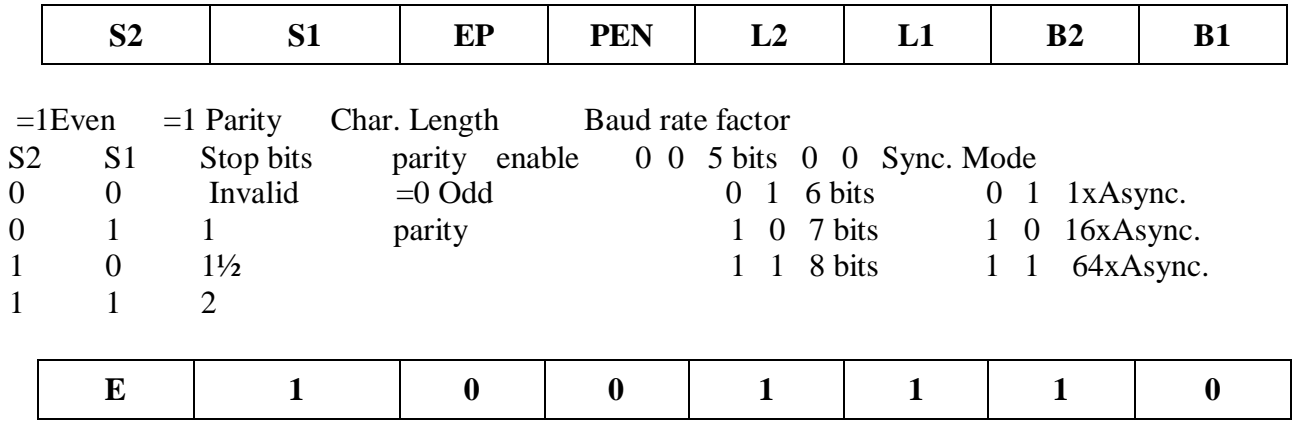

#### **Mode Instruction Word Format: (4Eh)**

#### **Command Instruction Word Format: (37h)**

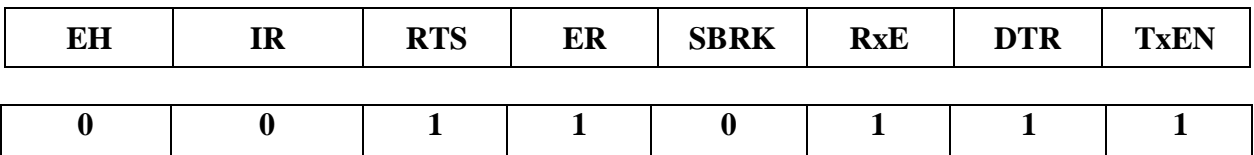

EH: Enter Hunt mode (No effect in Async.) SBRK: Send Break Character IR: Internal Reset RxE : Receive Enable RTS : Request To Send DTR : Data Terminal Ready ER : Error Reset TxEN : Transmit Enable

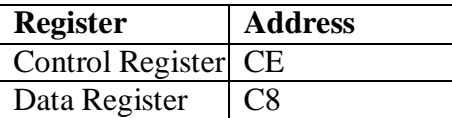

#### **8254 Timer's registers address USART 8251's registers address**

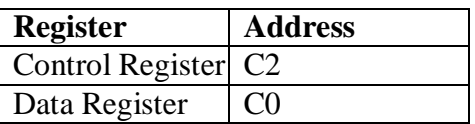

#### **8254 Timer's registers address USART 8251's registers address**

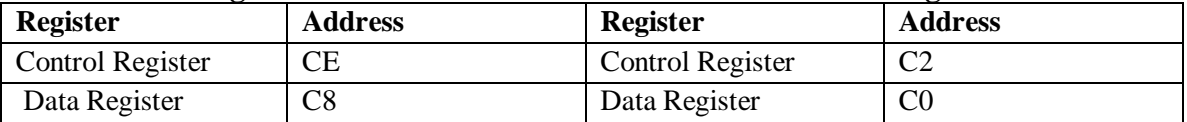

Date : Ex.No.:

#### **INTERFACING 8251 WITH 8086**

#### **AIM:**

To initialize the USART (Universal Synchronous Asynchronous Receiver Transmitter) 8251 and check the serial data transmission and reception of character with 8086.

#### **APPARATUS REQUIRED:**

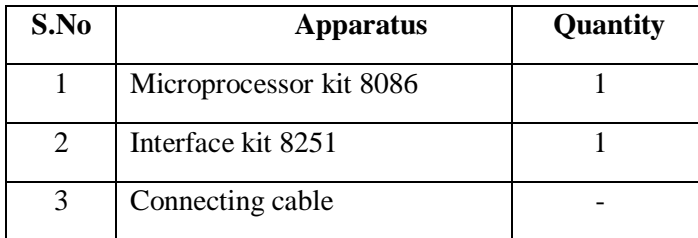

#### **DESCRIPTION:**

#### **USART-INTEL 8251A:**

- 1. The 8251A is a programmable serial communication interface chip designed for synchronous and asynchronous serial data communication.
- 2. It supports the serial transmission of data.
- 3. It is packed in a 28 pin DIP.

#### **ALGORITHM :**

- 1. Clock for serial transmission and reception is generated using Intel's Programmable Interval Timer 8254, which is made to function in mode 3 (Square wave generator). For that first the control word for 8254 (36H) is loaded in its control register. Then count value (0AH) is loaded in counter 0's count register.
- 2. Mode instruction word for 8251 (4EH) is loaded in its control register.
- 3. Then command instruction word (37H) is loaded in control register.
- 4. Data to be transmitted is loaded in 8251's data register.
- 5. In program 2 get the data in data register to check whether the data is received at the receiver side properly.
- 6. Store the received data in accumulator in memory Location 1250.

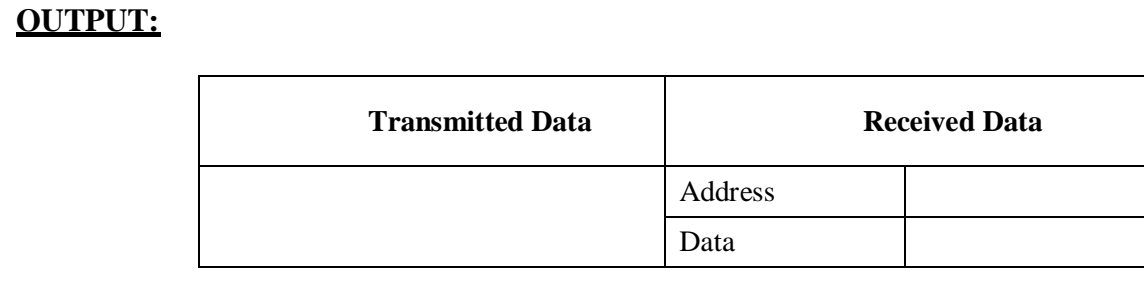

#### **PROGRAM (TX):**

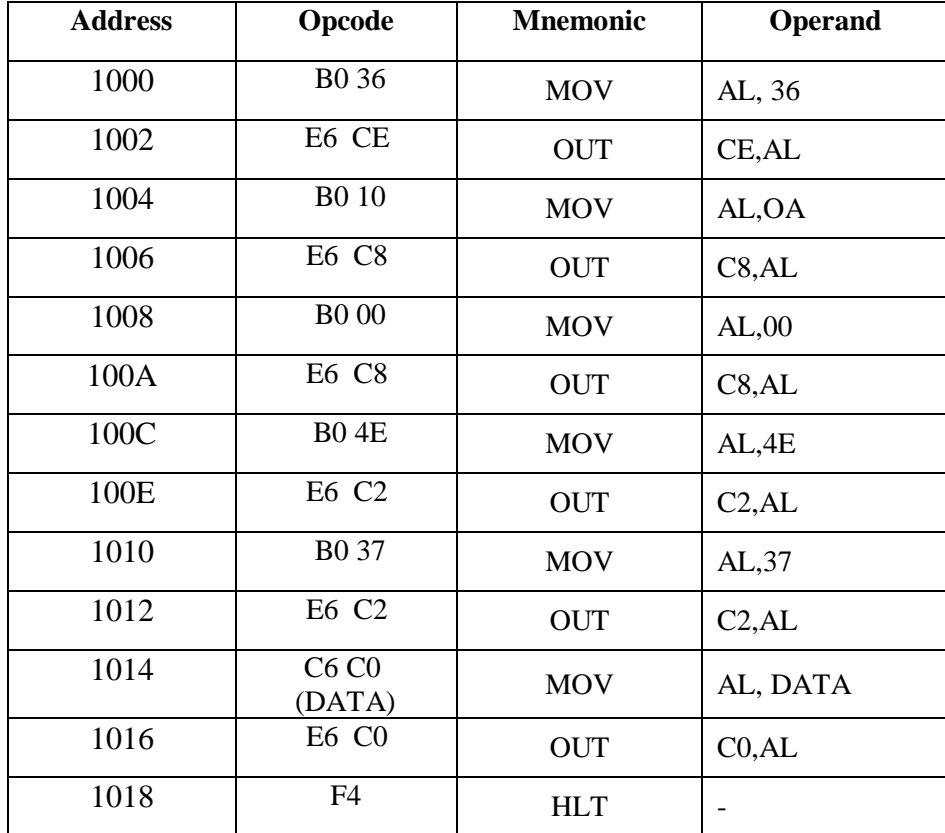

#### **PROGRAM (RX):**

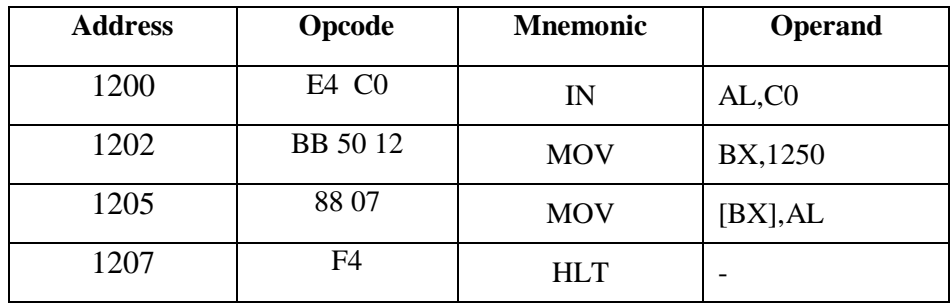

### **RESULT:**

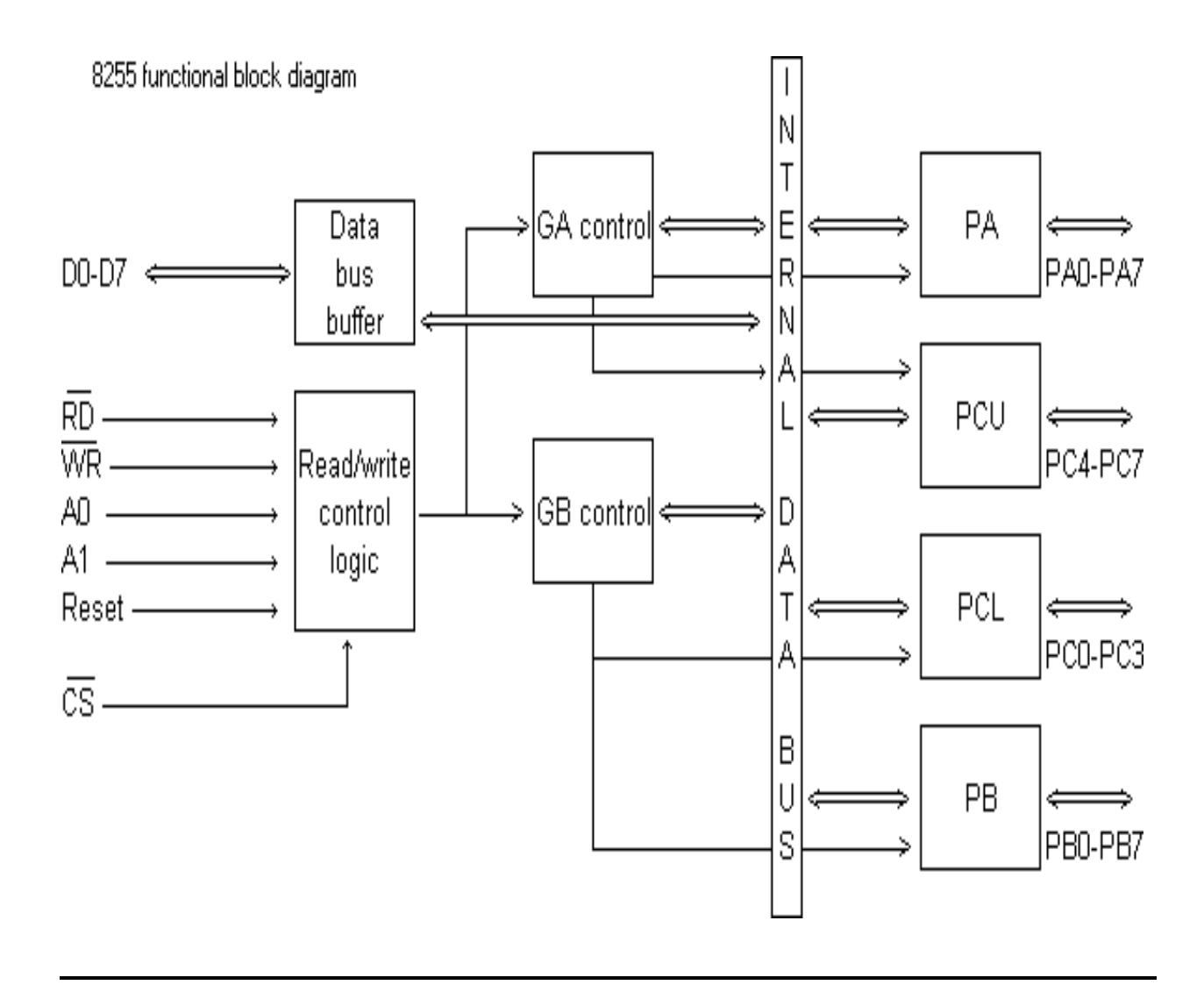

Date :

 $Ex.No.$ :

#### **INTERFACING 8255 WITH 8086**

#### **AIM:**

To interface programmable peripheral interface 8255 with 8085 and study its characteristics in mode 0.

#### **APPARATUS REQUIRED:**

8086 µp kit, 8255Interface board and Interface card.

#### **THEORY:**

The 8255 Programmable Peripheral Interface (PPI) is a very popular and versatile input / output chip that are easily configured to function in several different configurations. This chip allows to do both digital input and output (DIO) with PC. The functional configuration of the 8255A is programmed by the systems software so that normally no external logic is necessary to interface peripheral devices or structures. There are 3-stable bi-directional 8-bit buffer is used to interface the 8255A to the systems data bus. Data is transmitted or received by the buffer upon execution of input or output instructions by the CPU. Read/Write and Control Logic blockmanages all the Internal and External transfers of both Data and Control or Status words.

#### **I/O MODES:**

#### **MODE 0 – SIMPLE I/O MODE:**

This mode provides simple I/O operations for each of the three ports and is suitable for synchronous data transfer. In this mode all the ports can be configured either as input or output port.

Let us initialize port A as input port and port B as output port

EC8681 Microprocessor and Microcontroller Laboratory

#### **I/O MODES:**

#### **Control Word:**

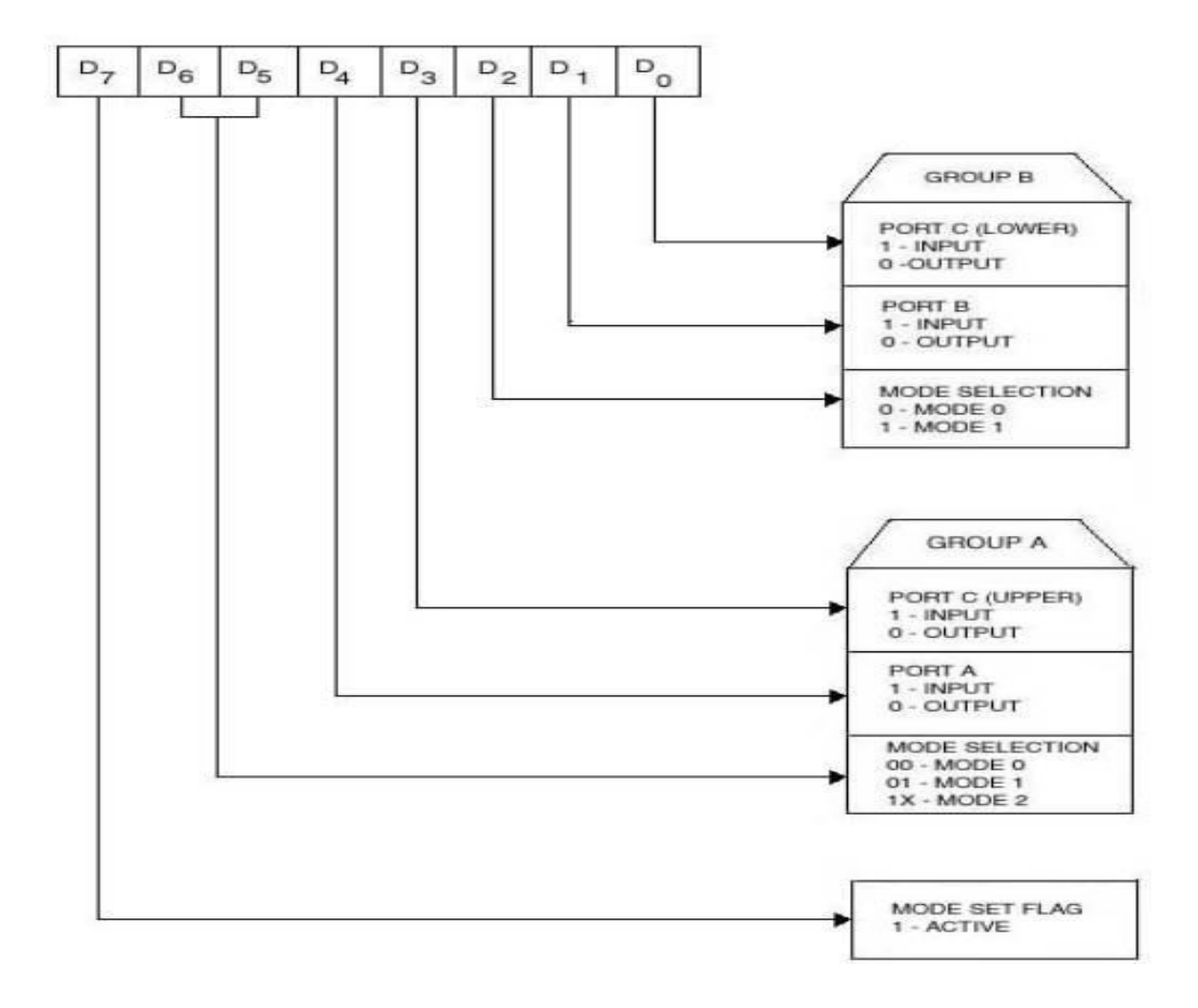

#### **PROGRAM :**

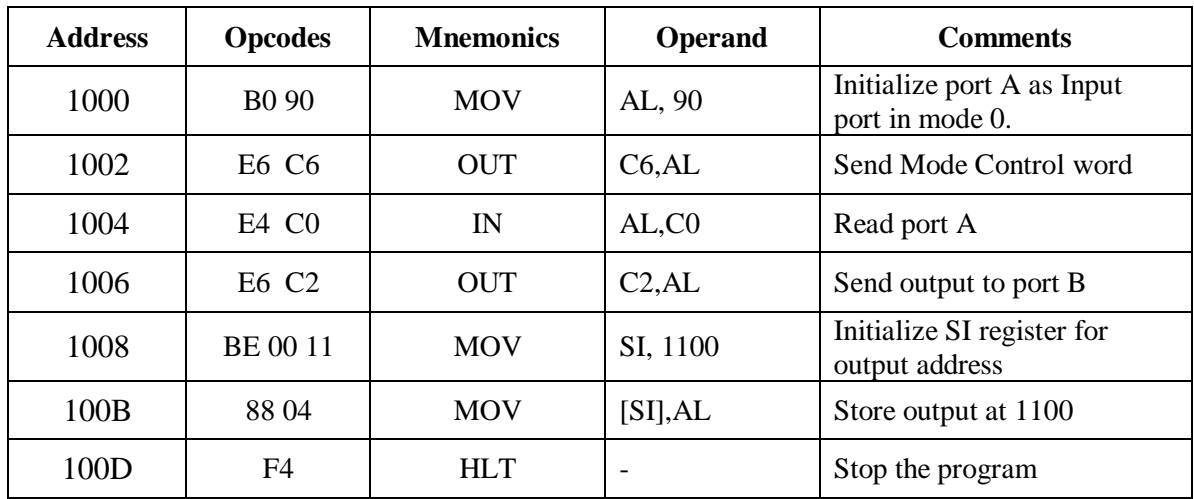

To initialize port A as an input port in Mode -0 and to input the data set by the SPDT switches through port A, output the same to LEDs connected to Port B and store the data at RAM location 1100.

#### **OPERATION OF 8255 IN MODE -1 :**

In this mode, the ports are divided into two groups, A and B, each of which consists of an 8 bit data port and 4 bit control lines, which are used for strobed I/O data transfer. The ports can be configured either as input or as output.

#### **EXAMPLE FOR PORT – B AS OUTPUT PORT IN MODE - 1 :**

With this configuration, the port C lines PC1 and PC2 acts as OBF and ACK signals respectively. The given program initialize port B as output port. The control word for this is 84. Then it writes data 45 into port B. This write operation generates WR signal to 8255. Hence at the trailing edge of WR, the OBF signal goes low, which can be seen by the corresponding LED going off. Now, if INT 0 switch is pressed, a ACK goes low and corresponding LED will glow.

#### **OBSERVATION**

#### **MODE -0**

INPUT – PORT – A SPDT switch position:

OUTPUT : PORT B – LED Condition: Memory Address: 1100 Data:

#### **MODE -1**

OUTPUT:

PORT B – LED Condition:

#### **MODE - 2**

INPUT – PORT – A SPDT switch position:

OUTPUT:

PORT B – LED Condition:

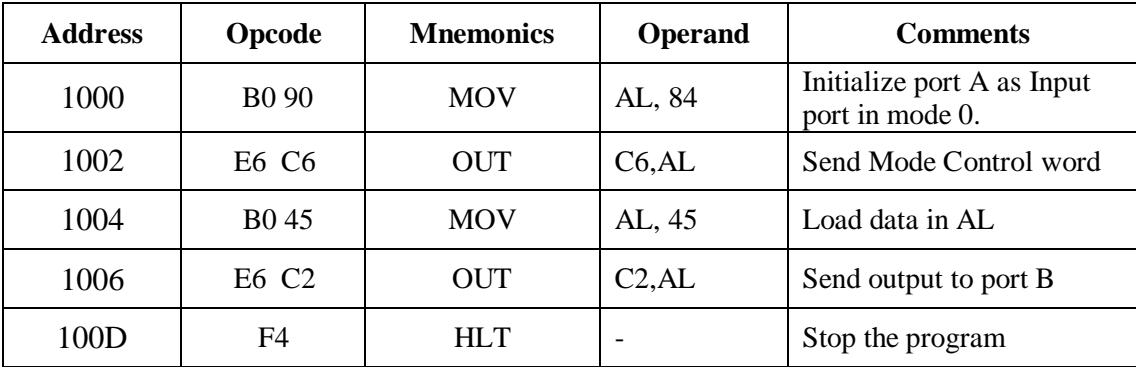

#### **PROGRAM :**

#### **OPERATION OF 8255 IN MODE -2 :**

Mode 2 provides the facility of data transfer with an I/O in both directions using strobed I/O mode. This mode is available only for Group A, that is, port A, A part from the 8-bit bidirectional port, there are 5 control lines (PC3 – PC7), which are used for handshaking and interrupt request. Data can be latched in both directions.

#### **EXAMPLE FOR PORT – A AS INPUT PORT IN MODE - 2 :**

In mode -2, port A acts as a bidirectional I/O. In this mode, lines PC4 and PC5 of port C as STB and IBF signals respectively. Configuring port A as input port and pins PC6 and PC7 acts as ACK and OBF respectively configuring port A as output port.

#### **PROGRAM :**

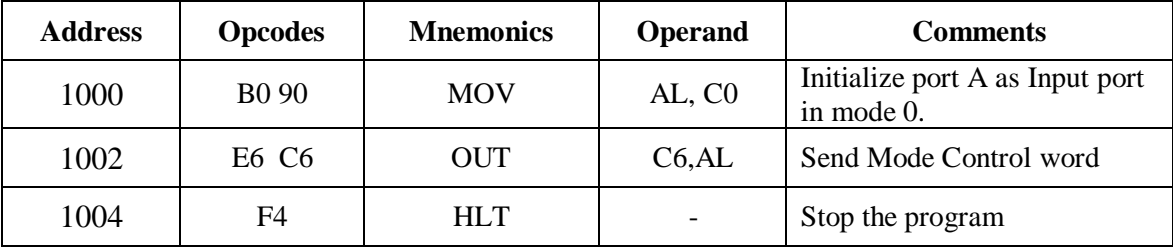

#### **RESULT:**

#### **FLOW CHART: ADDTION**

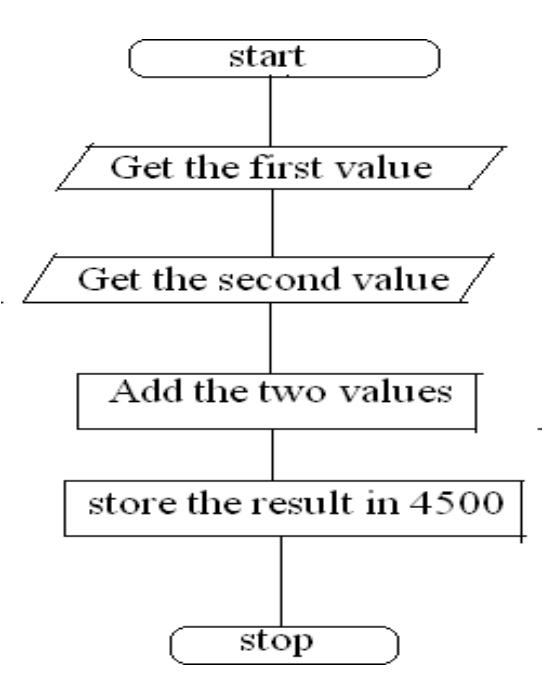

#### **OUTPUT:**

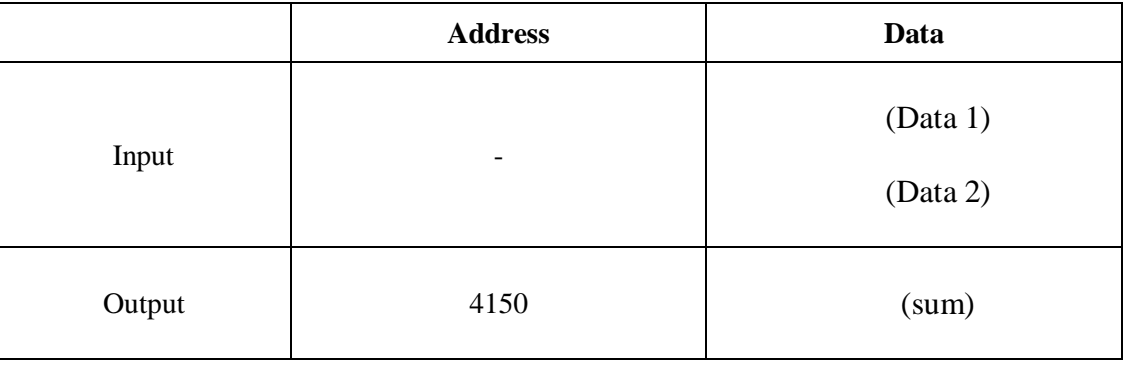

Date :  $Ex.No.$ :

#### **ARITHEMETIC OPERATIONS USING 8051**

#### **AIM:**

To write an assembly language program to perform

- 1. Addition
- 2. Subtraction
- 3. Multiplication
- 4. Division
- Using 8051 microcontroller.

#### **APPARATUS REQUIRED:**

Microcontroller kit-8051

#### **ALGORITHM: ADDITION**

- 1. Start the program.
- 2. Get the  $1<sup>st</sup>$  and  $2<sup>nd</sup>$  value.
- 3. Add the 2 values.
- 4. Store the result in a memory location.
- 5. Stop the program.

#### **PROGRAM:**

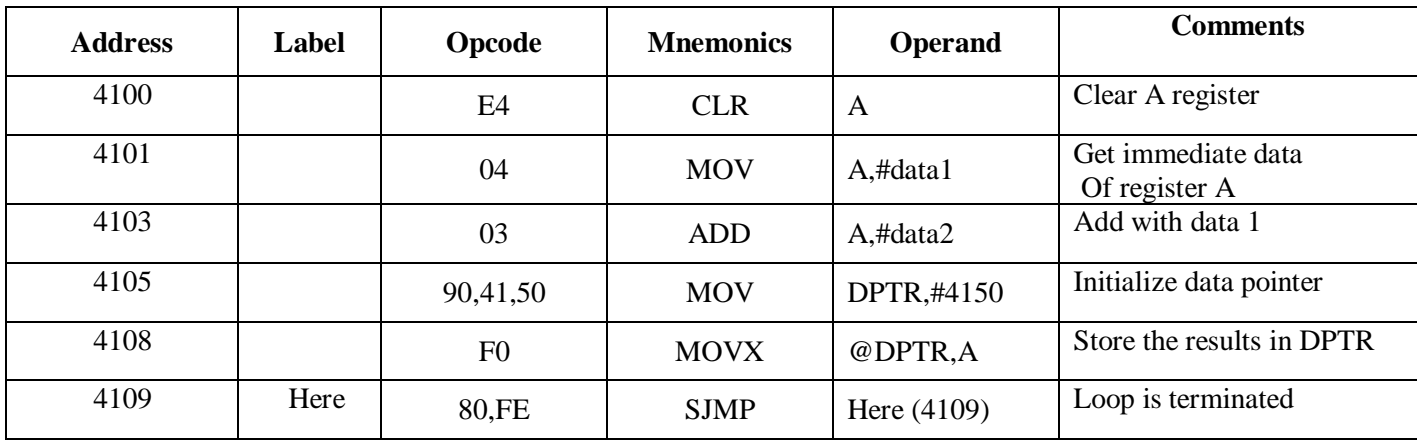
# **FLOW CHART: SUBTRACTION**

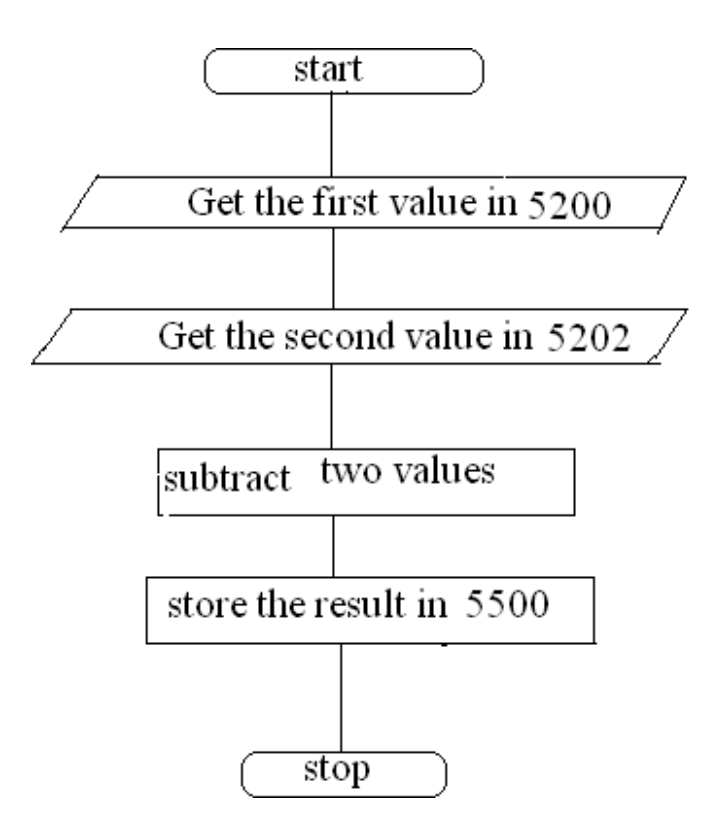

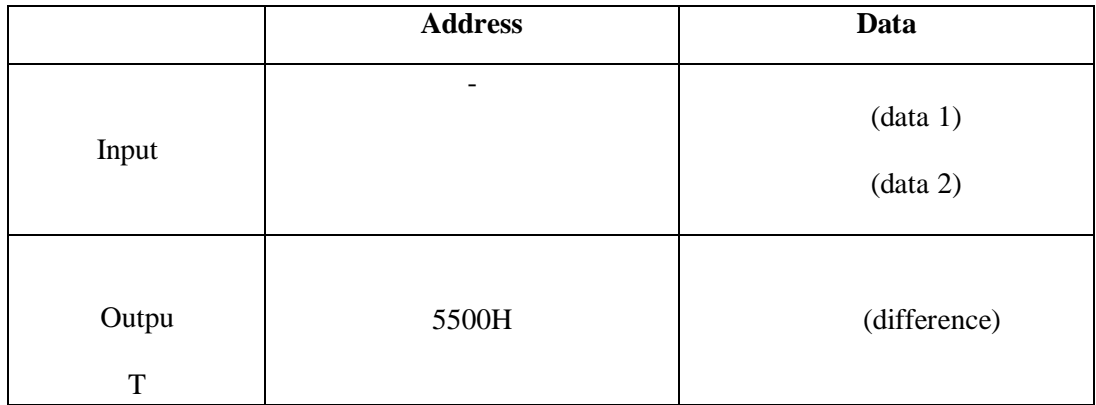

# **ALGORITHM: SUBTRACTION**

- 1. Start the program
- 2. Get the  $1<sup>st</sup>$  and second value.
- 3. Subtract the two values.
- 4. Store the results in the memory location.
- 5. Stop the program

# **PROGRAM:**

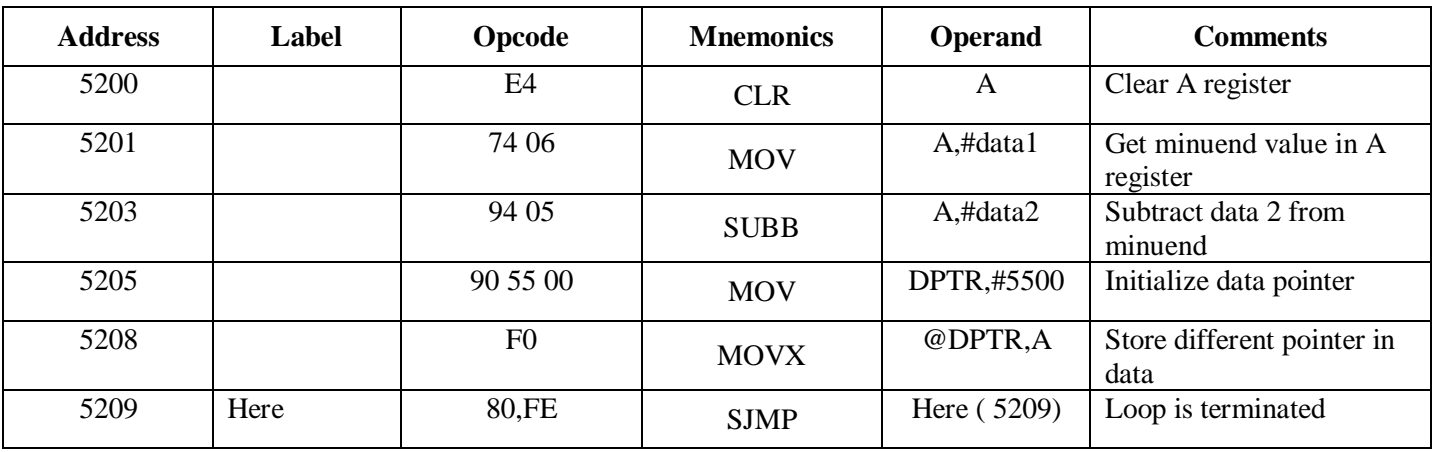

# **FLOW CHART: MULTIPLICATION**

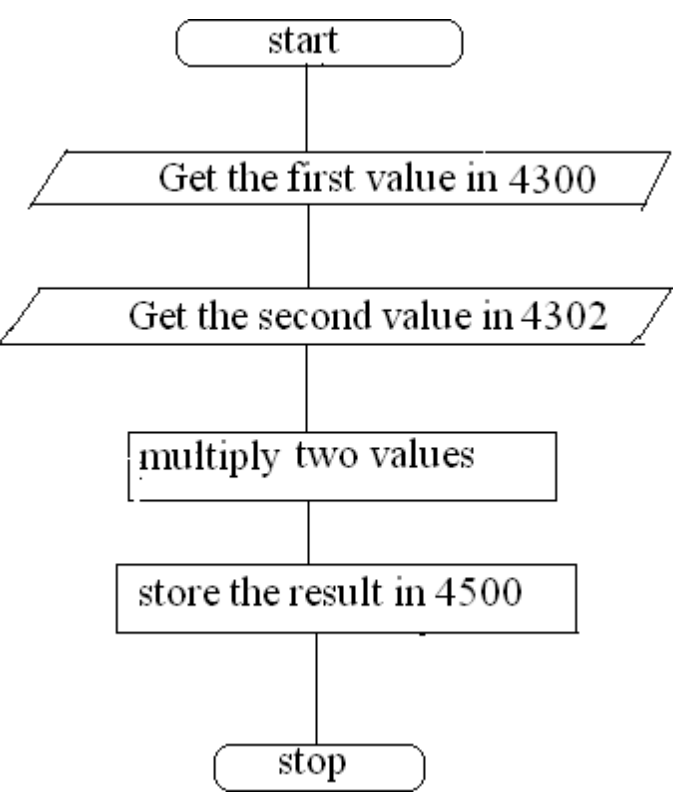

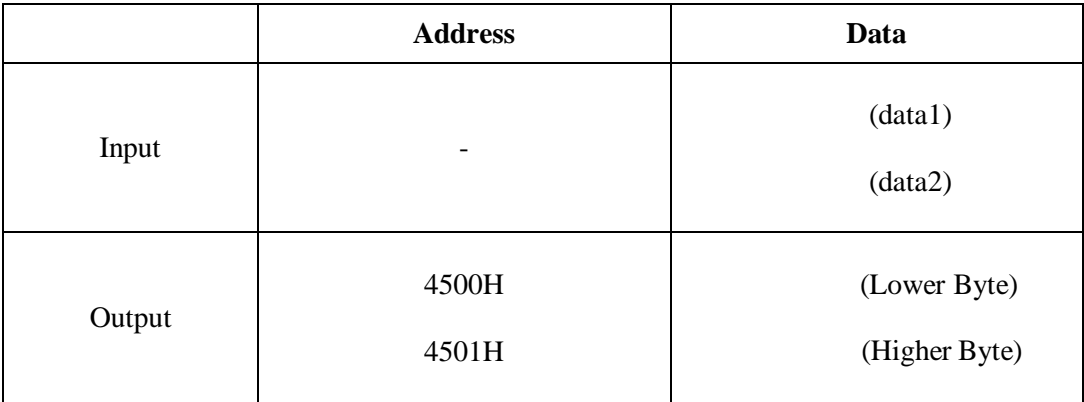

# **ALGORITHM: MULTIPLICATION**

- 1. Start the program
- 2. Get the first and second value
- 3. Divide the two values
- 4. Store the result in data pointer
- 5. Stop the program

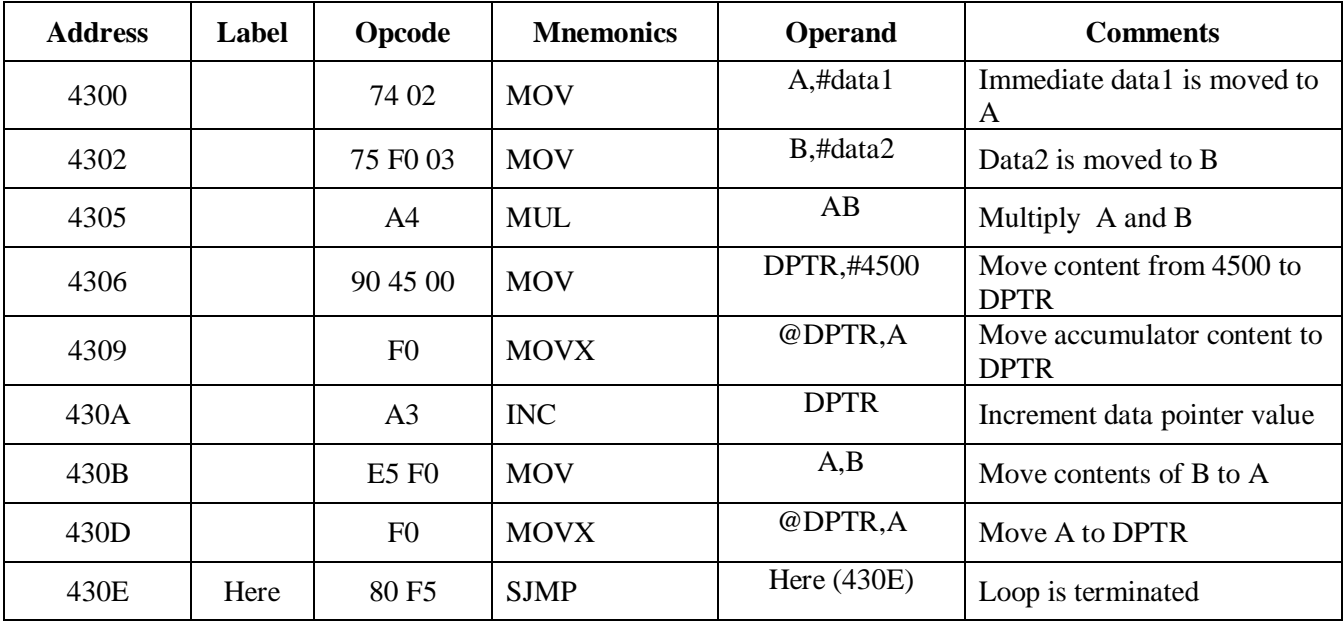

# **FLOW CHART: DIVISION**

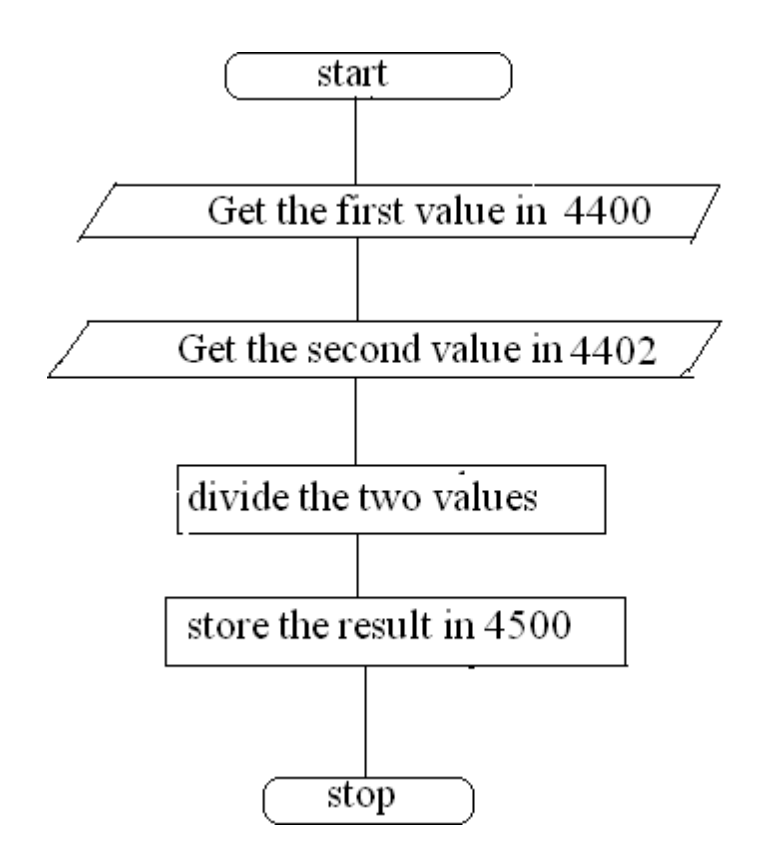

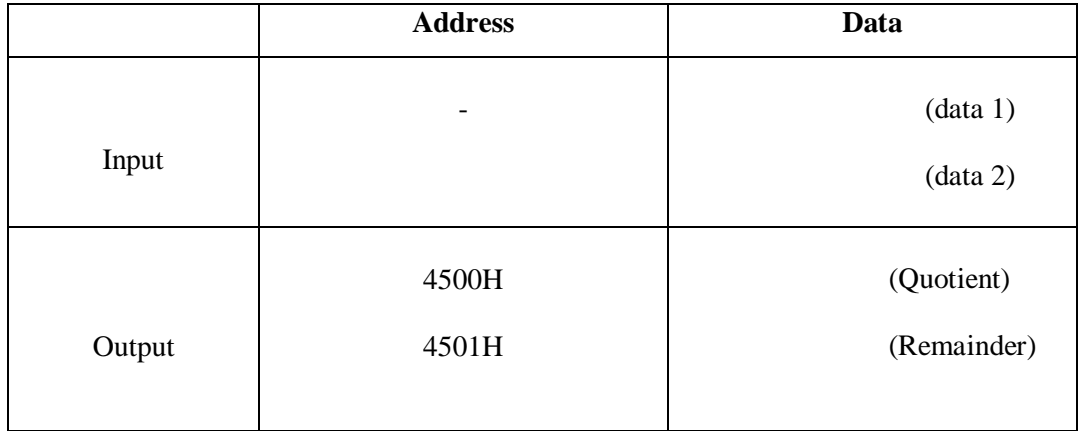

# **ALGORITHM: DIVISION**

- 1. Start the program
- 2. Get the first and second value
- 3. Divide the two values
- 4. Store the result in data pointer
- 5. Stop the program

# **PROGRAM:**

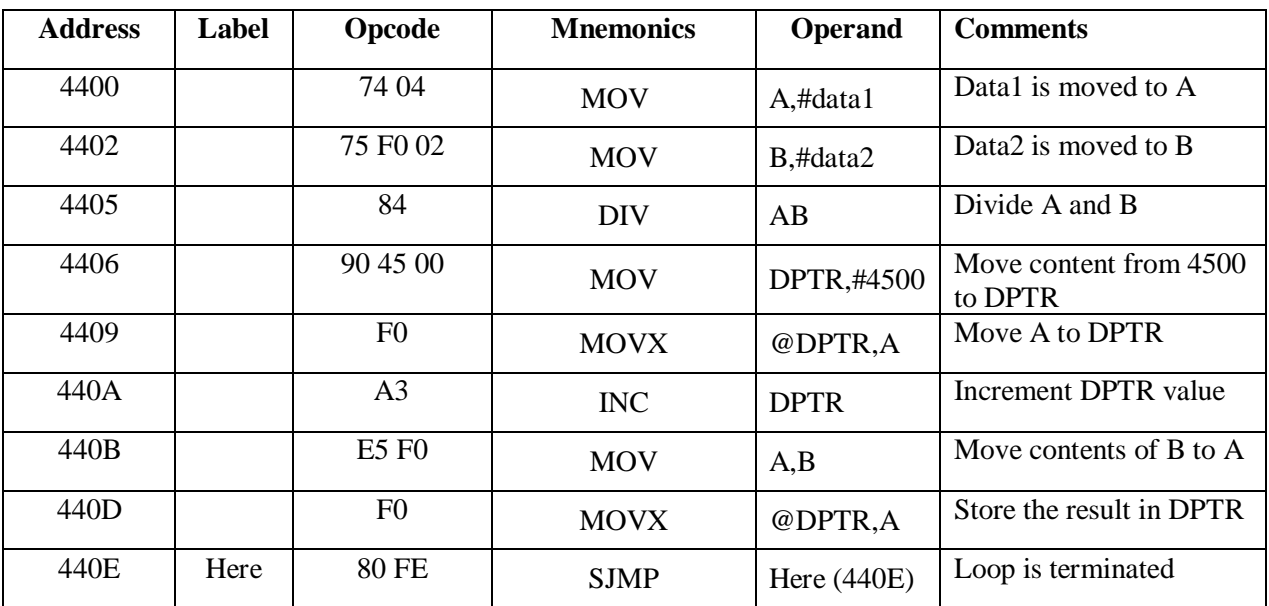

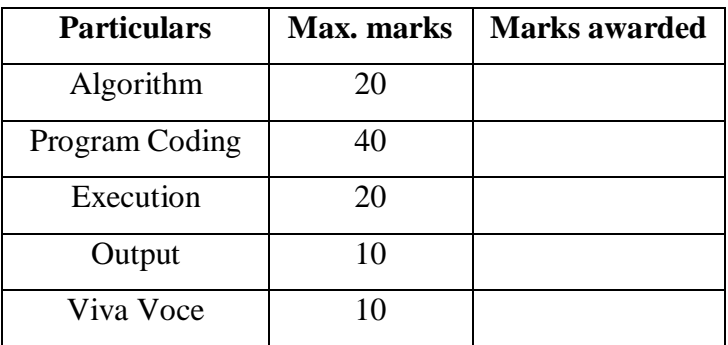

# **RESULT:**

#### **FLOW CHART: LOGICAL OR**

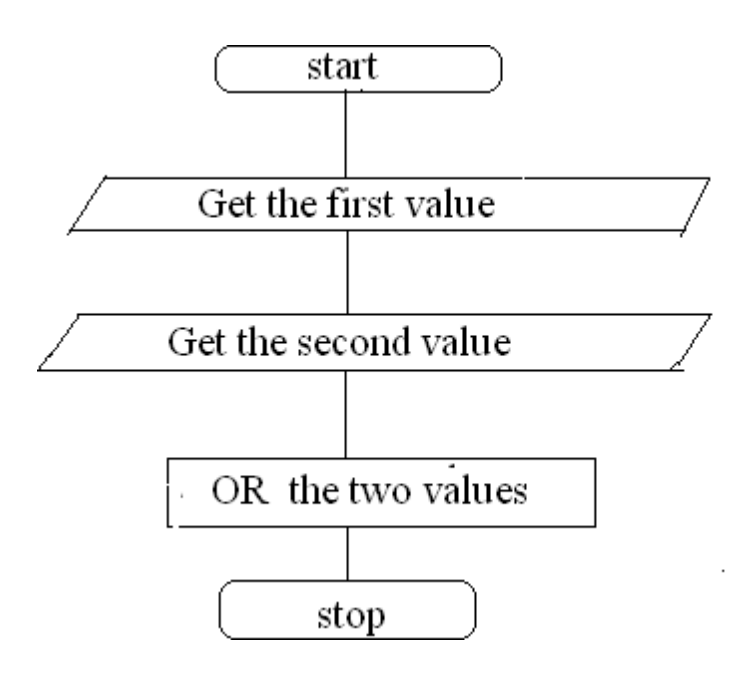

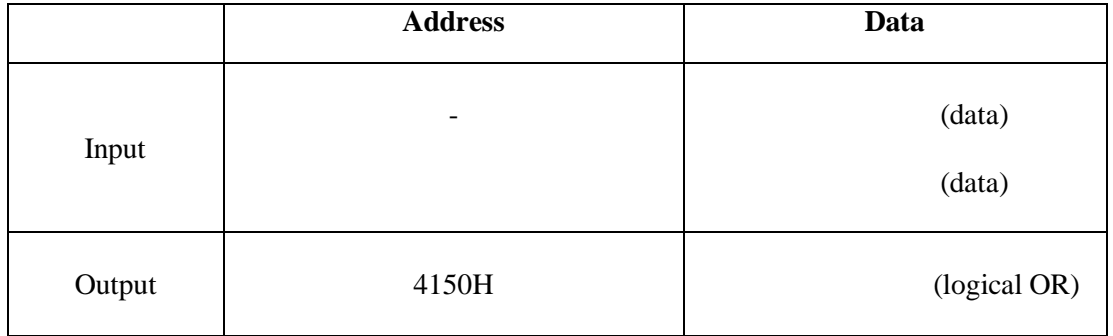

Date : Ex.No. :

**AIM:**

#### **LOGICAL AND & OR OPERATIONS USING 8051**

To write an assembly language program for logical operations using 8051 microprocessor.

#### **APPARATUS REQUIRED:**

Microcontroller kit-8051

#### **ALGORITHM:**

- 1. Start the program
- 2. Get the  $1<sup>st</sup>$  data.
- 3. Perform OR of  $1<sup>st</sup>$  and the 2 nd data.
- 4. Store the results in the memory location.
- 5. Stop the program

#### **PROGRAM: LOGICAL OR OPERATION**

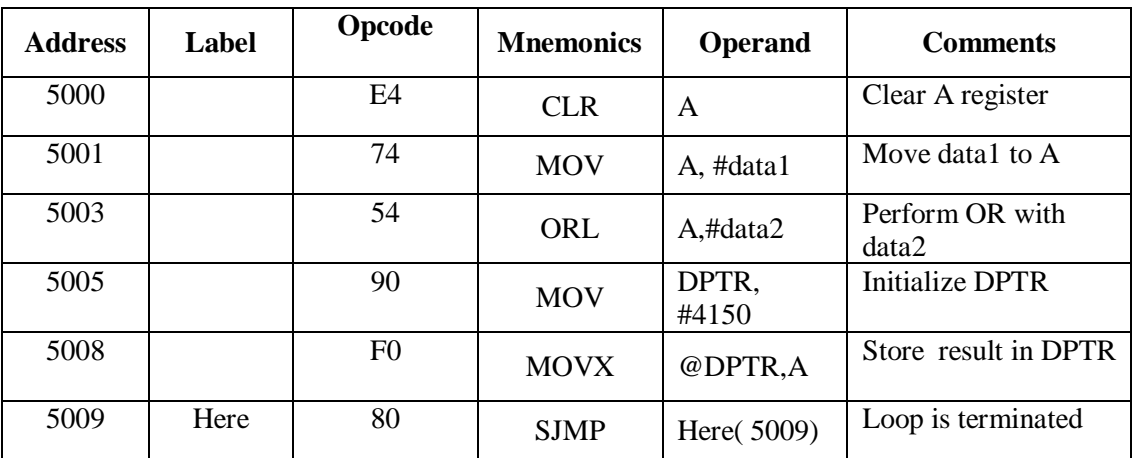

# **FLOW CHART: LOGICAL AND OPERATION**

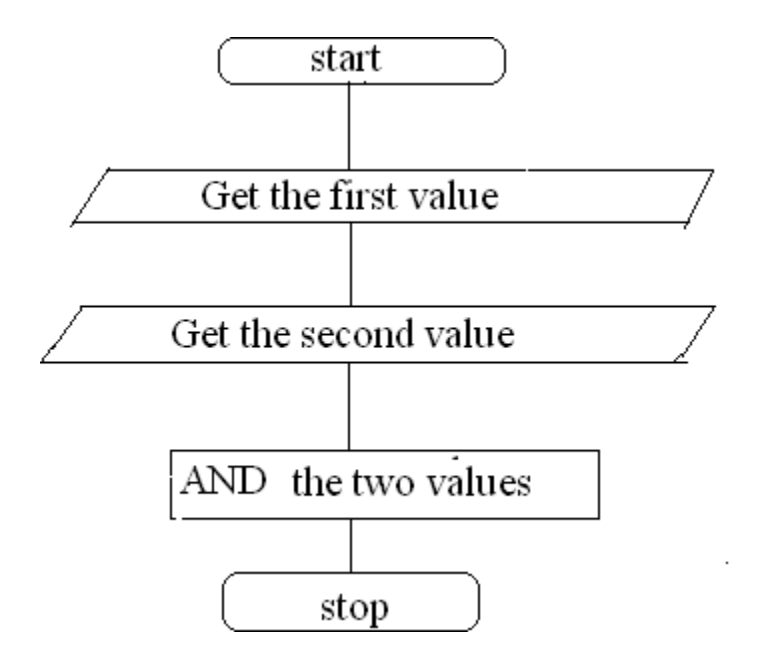

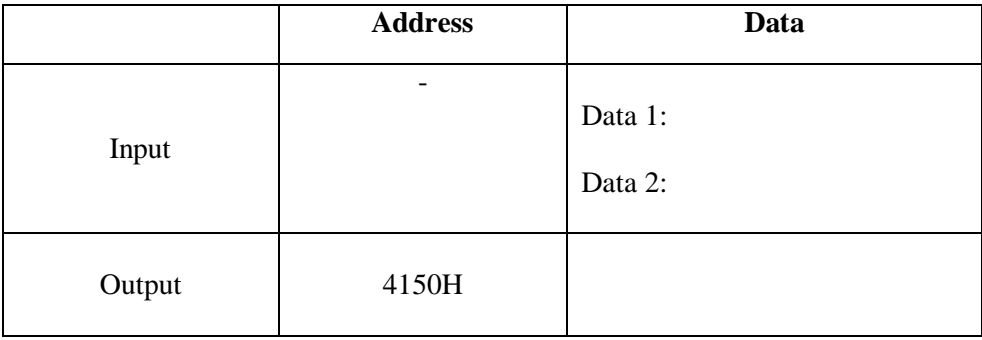

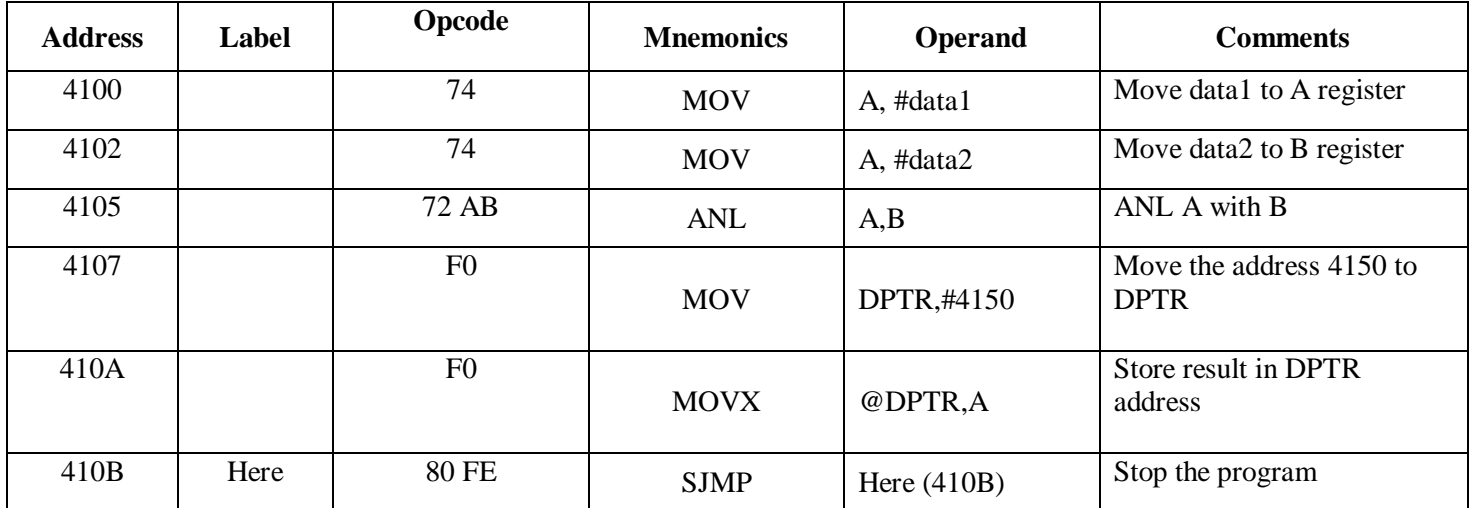

#### **PROGRAM: LOGICAL AND OPERATION**

# **RESULT:**